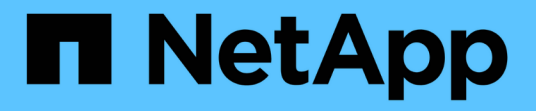

## ボリューム **Snapshot API** メソッド Element Software

NetApp January 15, 2024

This PDF was generated from https://docs.netapp.com/ja-jp/element-software-123/api/concept\_element\_api\_snapshots\_overview.html on January 15, 2024. Always check docs.netapp.com for the latest.

# 目次

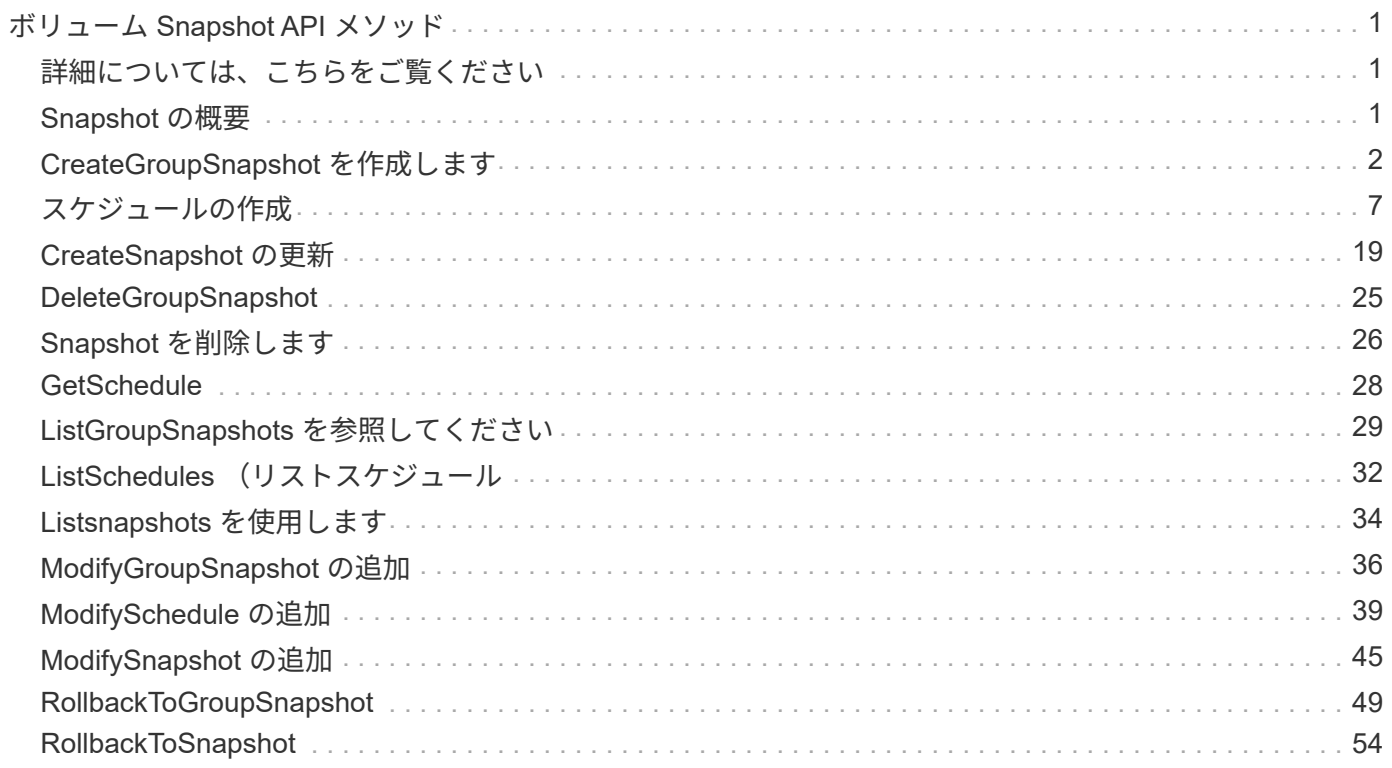

# <span id="page-2-0"></span>ボリューム **Snapshot API** メソッド

Element ソフトウェアのボリューム Snapshot API メソッドを使用すると、ボリューム Snapshot を管理できます。ボリューム Snapshot API メソッドを使用して、ボリューム Snapshot を作成、変更、クローニング、および削除できます。

- [Snapshot](#page-2-2) [の概要](#page-2-2)
- [CreateGroupSnapshot](#page-3-0) [を作成します](#page-3-0)
- [スケジュールの作成](#page-8-0)
- [CreateSnapshot](#page-20-0) [の更新](#page-20-0)
- [DeleteGroupSnapshot](#page-26-0)
- [Snapshot](#page-27-0) [を削除します](#page-27-0)
- [GetSchedule](#page-29-0)
- [ListGroupSnapshots](#page-30-0) [を参照してください](#page-30-0)
- [ListSchedules](#page-33-0) [\(リストスケジュール](#page-33-0)
- [Listsnapshots](#page-35-0) [を使用します](#page-35-0)
- [ModifyGroupSnapshot](#page-37-0) [の追加](#page-37-0)
- [ModifySchedule](#page-40-0) [の追加](#page-40-0)
- [ModifySnapshot](#page-46-0) [の追加](#page-46-0)
- [RollbackToGroupSnapshot](#page-50-0)
- [RollbackToSnapshot](#page-55-0)

## <span id="page-2-1"></span>詳細については、こちらをご覧ください

- ["SolidFire](https://docs.netapp.com/us-en/element-software/index.html) [および](https://docs.netapp.com/us-en/element-software/index.html) [Element](https://docs.netapp.com/us-en/element-software/index.html) [ソフトウェアのドキュメント](https://docs.netapp.com/us-en/element-software/index.html)["](https://docs.netapp.com/us-en/element-software/index.html)
- ["](https://docs.netapp.com/sfe-122/topic/com.netapp.ndc.sfe-vers/GUID-B1944B0E-B335-4E0B-B9F1-E960BF32AE56.html)[以前のバージョンの](https://docs.netapp.com/sfe-122/topic/com.netapp.ndc.sfe-vers/GUID-B1944B0E-B335-4E0B-B9F1-E960BF32AE56.html) [NetApp SolidFire](https://docs.netapp.com/sfe-122/topic/com.netapp.ndc.sfe-vers/GUID-B1944B0E-B335-4E0B-B9F1-E960BF32AE56.html) [製品および](https://docs.netapp.com/sfe-122/topic/com.netapp.ndc.sfe-vers/GUID-B1944B0E-B335-4E0B-B9F1-E960BF32AE56.html) [Element](https://docs.netapp.com/sfe-122/topic/com.netapp.ndc.sfe-vers/GUID-B1944B0E-B335-4E0B-B9F1-E960BF32AE56.html) [製品に関するドキュメント](https://docs.netapp.com/sfe-122/topic/com.netapp.ndc.sfe-vers/GUID-B1944B0E-B335-4E0B-B9F1-E960BF32AE56.html)["](https://docs.netapp.com/sfe-122/topic/com.netapp.ndc.sfe-vers/GUID-B1944B0E-B335-4E0B-B9F1-E960BF32AE56.html)

## <span id="page-2-2"></span>**Snapshot** の概要

ボリューム Snapshot は、ボリュームのポイントインタイムコピーです。Snapshot を使 用して、 Snapshot が作成された時点の状態にボリュームをロールバックできます。

ボリューム Snapshot をグループ化することで、関連するボリュームを整合性のある方法でバックアップまた はロールバックできます。グループ Snapshot は、すべてのボリュームスライスファイルの任意の時点のイメ ージをキャプチャします。そのイメージを使用してボリュームのグループを任意の時点の状態にロールバック し、グループ内のすべてのボリュームのすべてのデータの整合性を確保できます。

定義した間隔で自動的にボリューム Snapshot が作成されるようにスケジュールを設定できます。間隔は、時 間、曜日、または日にちで定義できます。スケジュールされた Snapshot を使用して、アーカイブ用にリモー トストレージに Snapshot をバックアップすることもできます。

#### 詳細については、こちらをご覧ください

- ["SolidFire](https://docs.netapp.com/us-en/element-software/index.html) [および](https://docs.netapp.com/us-en/element-software/index.html) [Element](https://docs.netapp.com/us-en/element-software/index.html) [ソフトウェアのドキュメント](https://docs.netapp.com/us-en/element-software/index.html)["](https://docs.netapp.com/us-en/element-software/index.html)
- ["](https://docs.netapp.com/sfe-122/topic/com.netapp.ndc.sfe-vers/GUID-B1944B0E-B335-4E0B-B9F1-E960BF32AE56.html)[以前のバージョンの](https://docs.netapp.com/sfe-122/topic/com.netapp.ndc.sfe-vers/GUID-B1944B0E-B335-4E0B-B9F1-E960BF32AE56.html) [NetApp SolidFire](https://docs.netapp.com/sfe-122/topic/com.netapp.ndc.sfe-vers/GUID-B1944B0E-B335-4E0B-B9F1-E960BF32AE56.html) [製品および](https://docs.netapp.com/sfe-122/topic/com.netapp.ndc.sfe-vers/GUID-B1944B0E-B335-4E0B-B9F1-E960BF32AE56.html) [Element](https://docs.netapp.com/sfe-122/topic/com.netapp.ndc.sfe-vers/GUID-B1944B0E-B335-4E0B-B9F1-E960BF32AE56.html) [製品に関するドキュメント](https://docs.netapp.com/sfe-122/topic/com.netapp.ndc.sfe-vers/GUID-B1944B0E-B335-4E0B-B9F1-E960BF32AE56.html)["](https://docs.netapp.com/sfe-122/topic/com.netapp.ndc.sfe-vers/GUID-B1944B0E-B335-4E0B-B9F1-E960BF32AE56.html)

## <span id="page-3-0"></span>**CreateGroupSnapshot** を作成します

CreateGroupSnapshot を使用すると ' ボリュームのグループのポイント・イン・タイム ・コピーを作成できます

この Snapshot をあとでバックアップまたはロールバックとして使用すると、 Snapshot を作成した時点での ボリュームグループのデータの整合性を確保できます。

• cluster\_Full\*

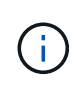

Snapshot を作成できるのは、クラスタフルが「ステージ 1 」、「ステージ 2 」、または「ス テージ 3 」の場合です。ステージが 4 または 5 に達すると、 Snapshot を作成できなくなりま す。

#### パラメータ

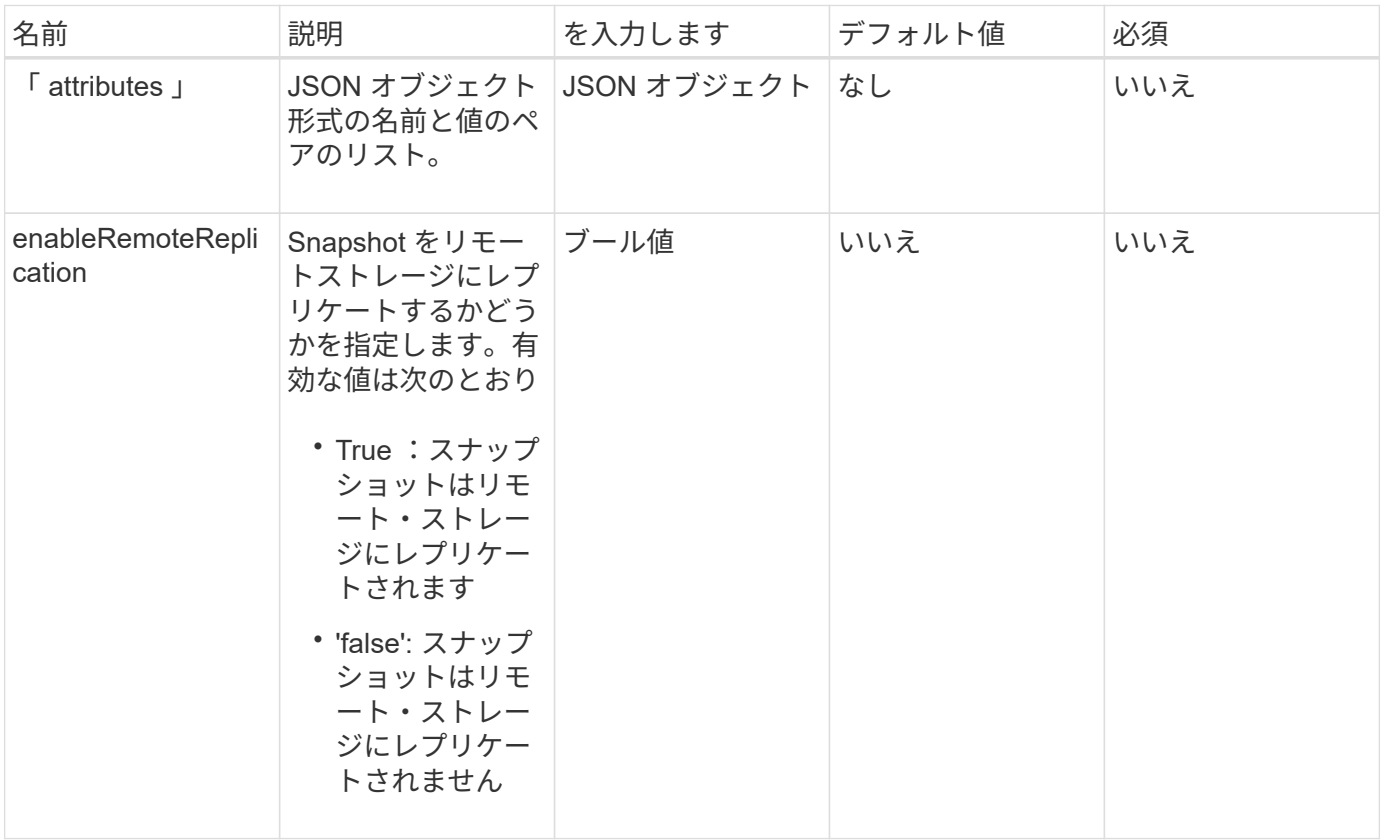

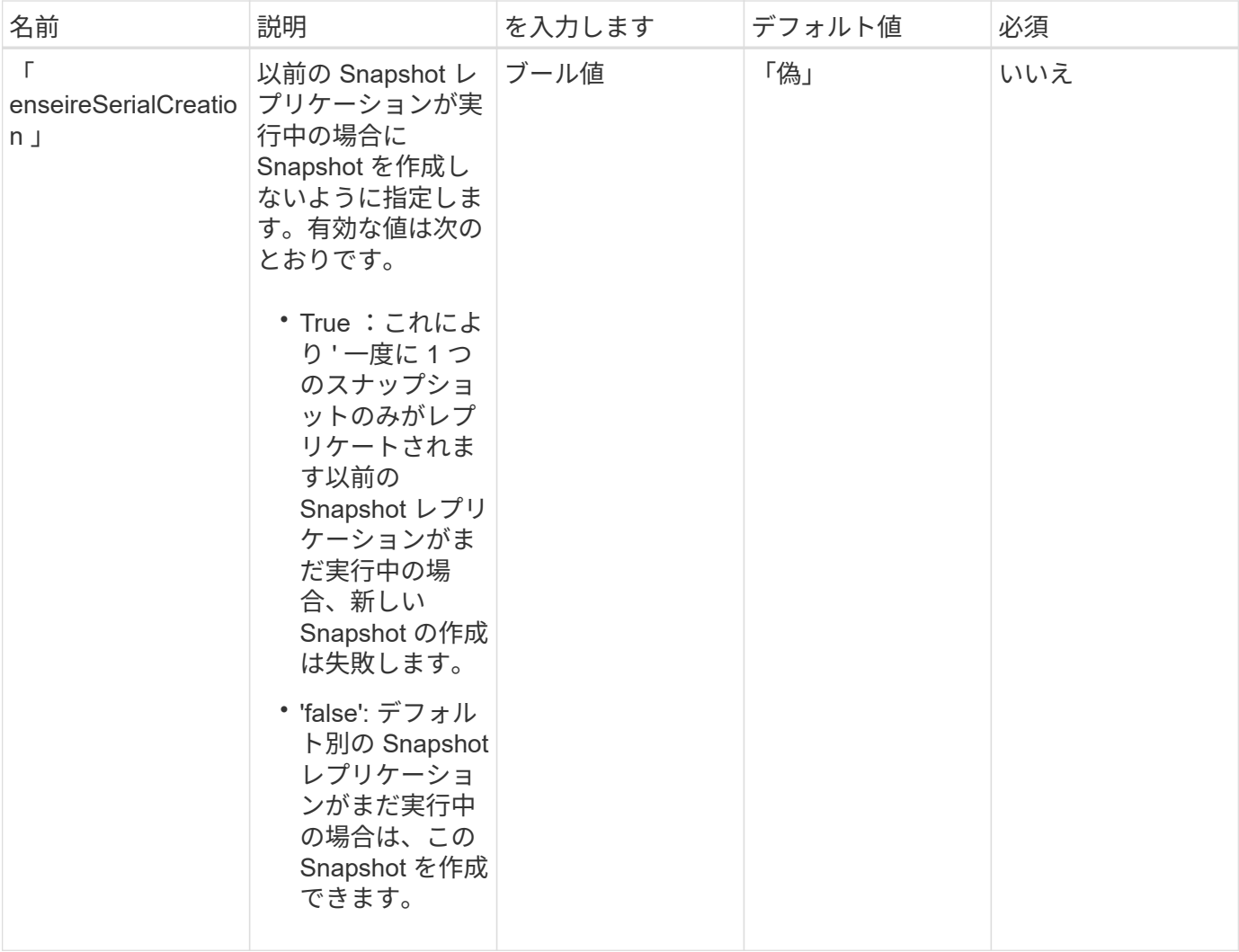

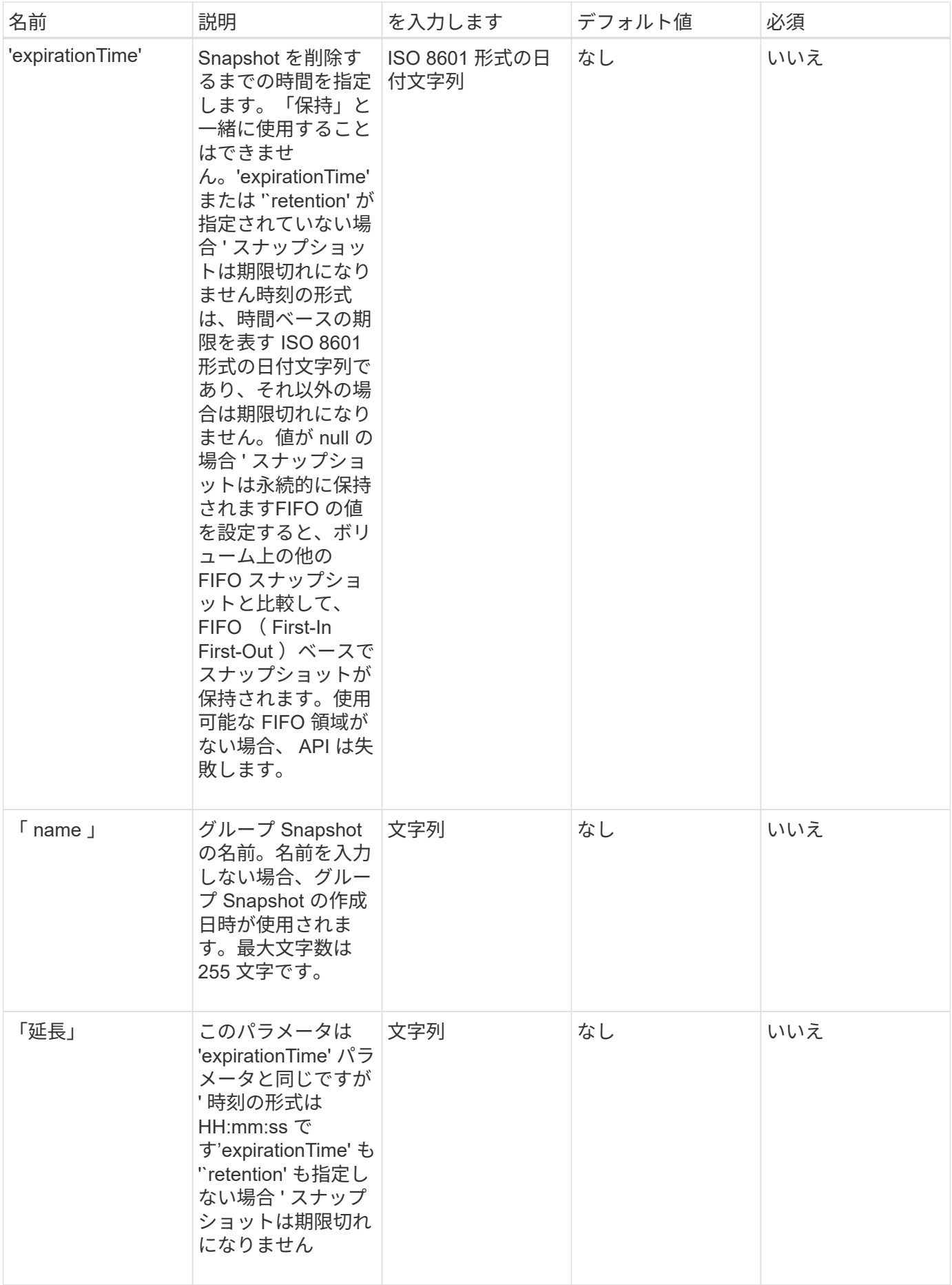

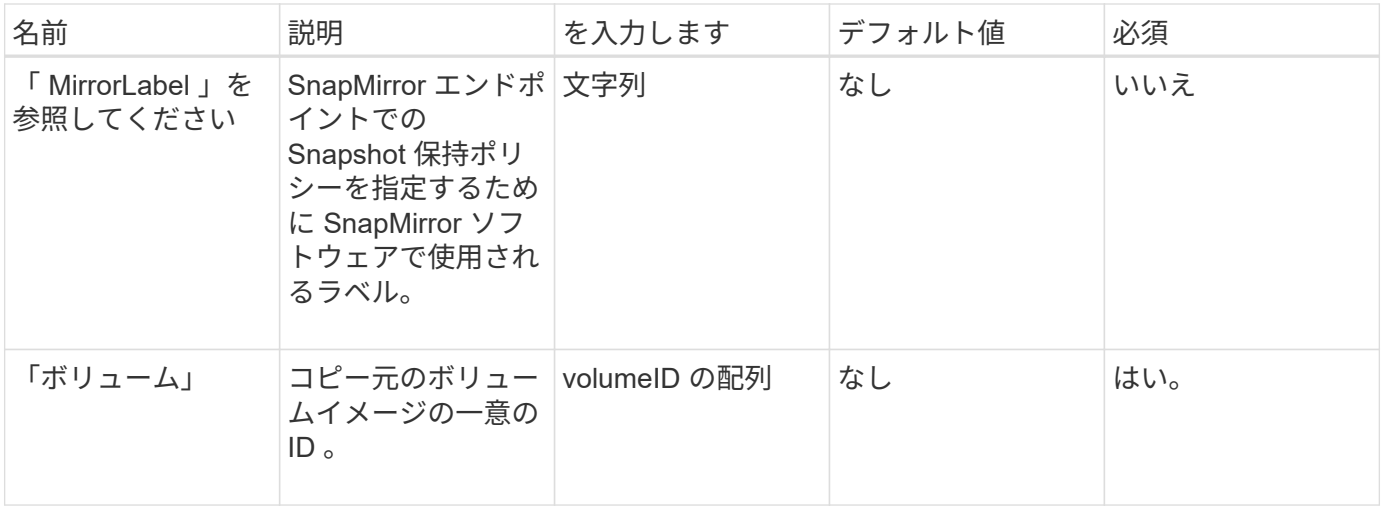

このメソッドの戻り値は次のとおりです。

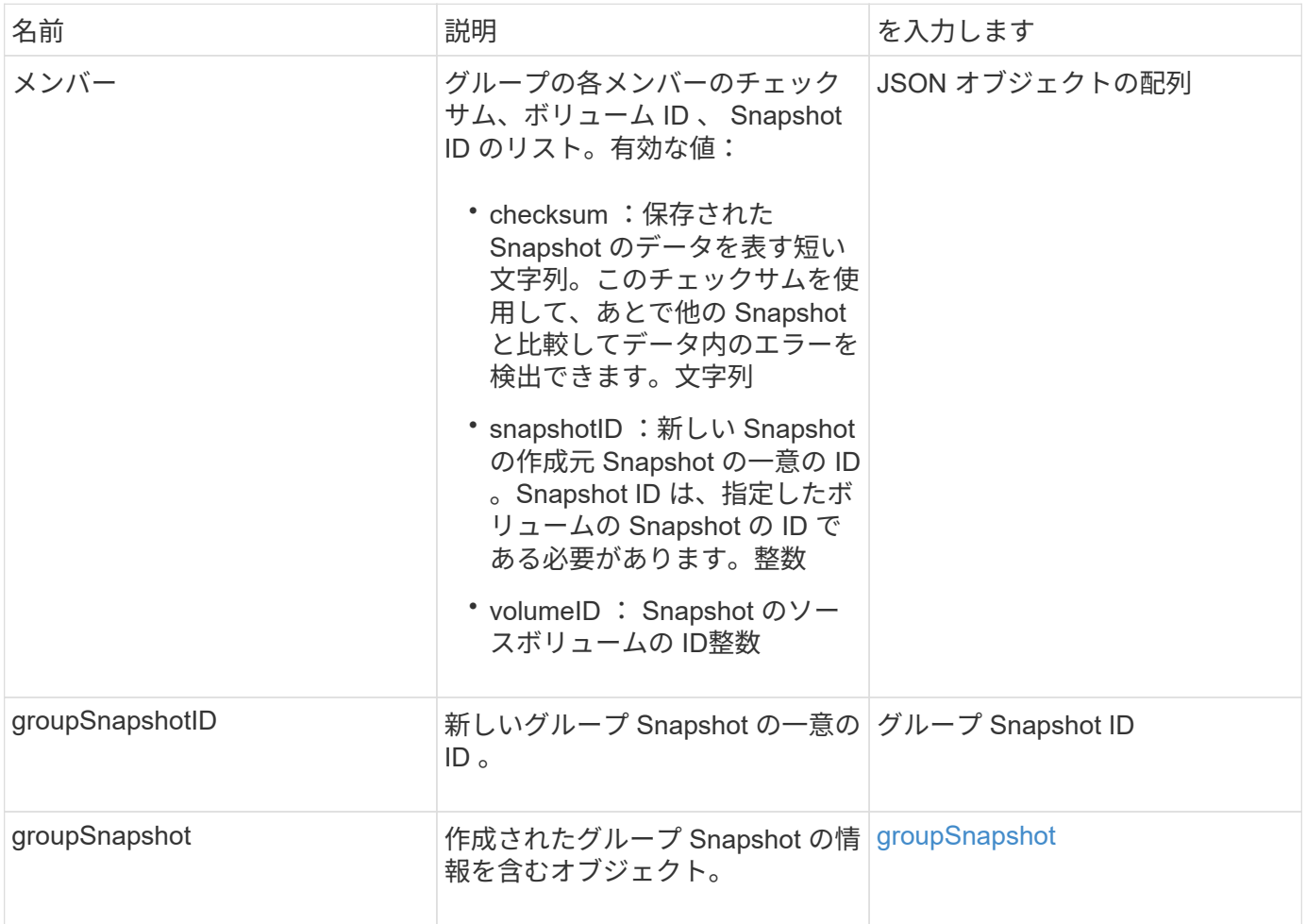

## 要求例

このメソッドの要求例を次に示します。

```
{
     "method": "CreateGroupSnapshot",
     "params": {
        "volumes": [1,2]
     },
     "id": 1
}
```
### 応答例

このメソッドの応答例を次に示します。

```
{
   "id": 1,
   "result": {
      "groupSnapshot": {
        "attributes": {},
        "createTime": "2016-04-04T22:43:29Z",
        "groupSnapshotID": 45,
        "groupSnapshotUUID": "473b78a3-ef85-4541-9438-077306b2d3ca",
        "members": [
          {
            "attributes": {},
            "checksum": "0x0",
            "createTime": "2016-04-04T22:43:29Z",
            "enableRemoteReplication": false,
            "expirationReason": "None",
            "expirationTime": null,
            "groupID": 45,
            "groupSnapshotUUID": "473b78a3-ef85-4541-9438-077306b2d3ca",
            "name": "2016-04-04T22:43:29Z",
            "snapshotID": 3323,
            "snapshotUUID": "7599f200-0092-4b41-b362-c431551937d1",
            "status": "done",
            "totalSize": 5000658944,
            "virtualVolumeID": null,
            "volumeID": 1
          },
\{  "attributes": {},
            "checksum": "0x0",
            "createTime": "2016-04-04T22:43:29Z",
            "enableRemoteReplication": false,
            "expirationReason": "None",
```

```
  "expirationTime": null,
             "groupID": 45,
             "groupSnapshotUUID": "473b78a3-ef85-4541-9438-077306b2d3ca",
             "name": "2016-04-04T22:43:29Z",
             "snapshotID": 3324,
             "snapshotUUID": "a0776a48-4142-451f-84a6-5315dc37911b",
             "status": "done",
             "totalSize": 6001000448,
             "virtualVolumeID": null,
             "volumeID": 2
          }
      \frac{1}{2},
        "name": "2016-04-04T22:43:29Z",
        "status": "done"
      },
      "groupSnapshotID": 45,
      "members": [
        {
           "checksum": "0x0",
           "snapshotID": 3323,
           "snapshotUUID": "7599f200-0092-4b41-b362-c431551937d1",
           "volumeID": 1
        },
         {
           "checksum": "0x0",
           "snapshotID": 3324,
           "snapshotUUID": "a0776a48-4142-451f-84a6-5315dc37911b",
           "volumeID": 2
        }
      ]
    }
}
```
9.6

## <span id="page-8-0"></span>スケジュールの作成

'createschedule' を使用して ' 定義した間隔でボリュームのスナップショットを自動的に 作成するようにスケジュールできます

作成した Snapshot をあとでバックアップまたはロールバックとして使用すると、 Snapshot を作成した時点 でのボリュームまたはボリュームグループのデータの整合性を確保できます。Snapshot のスケジュールを 5 分以外の間隔で設定した場合、 Snapshot は 5 分単位に繰り上げた時間で実行されます。たとえば、 12 : 42 : 00 UTC に実行するように Snapshot のスケジュールを設定した場合、 12 : 45 : 00 UTC に実行されま

す。Snapshot のスケジュールを 5 分未満の間隔で実行するように設定することはできません。

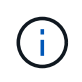

Snapshot を作成できるのは、クラスタフルが「ステージ 1 」、「ステージ 2 」、または「ス テージ 3 」の場合です。ステージが 4 または 5 に達すると、 Snapshot を作成できなくなりま す。

#### パラメータ

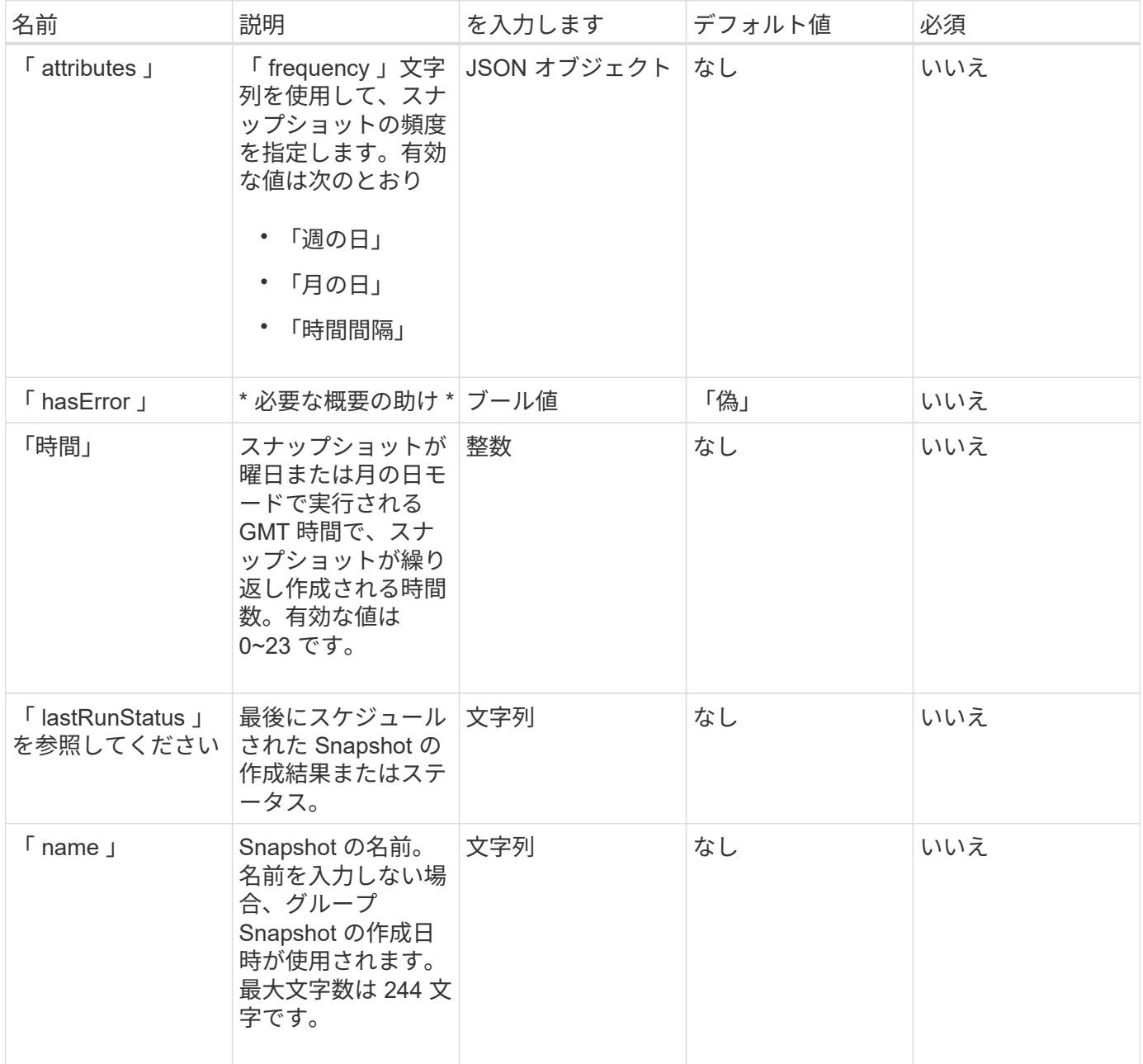

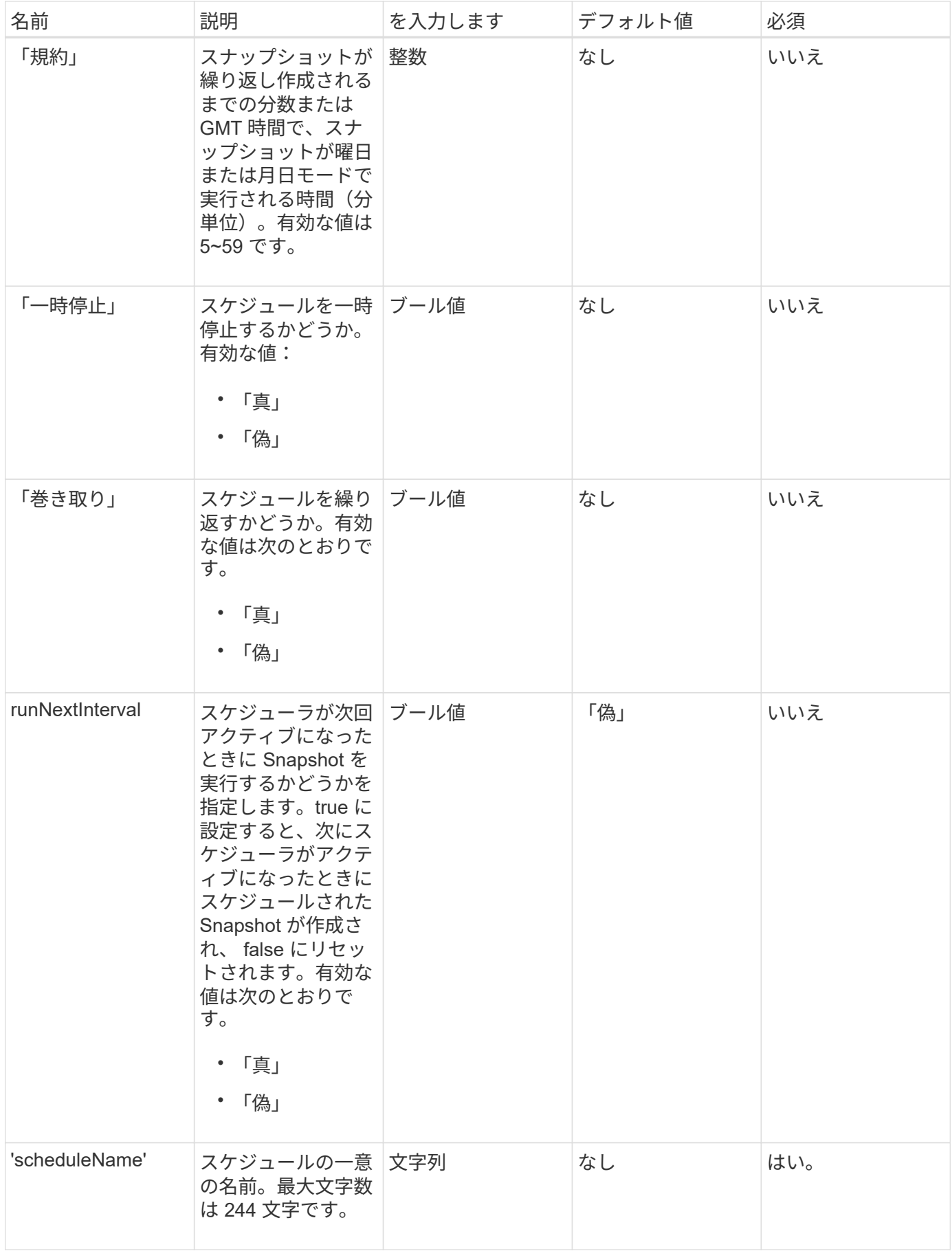

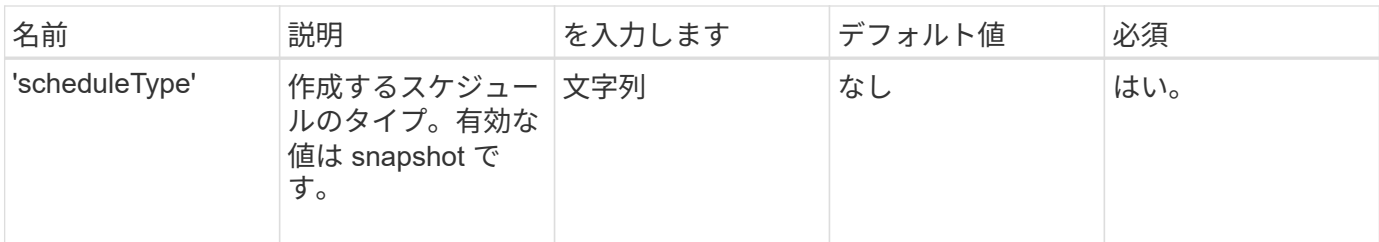

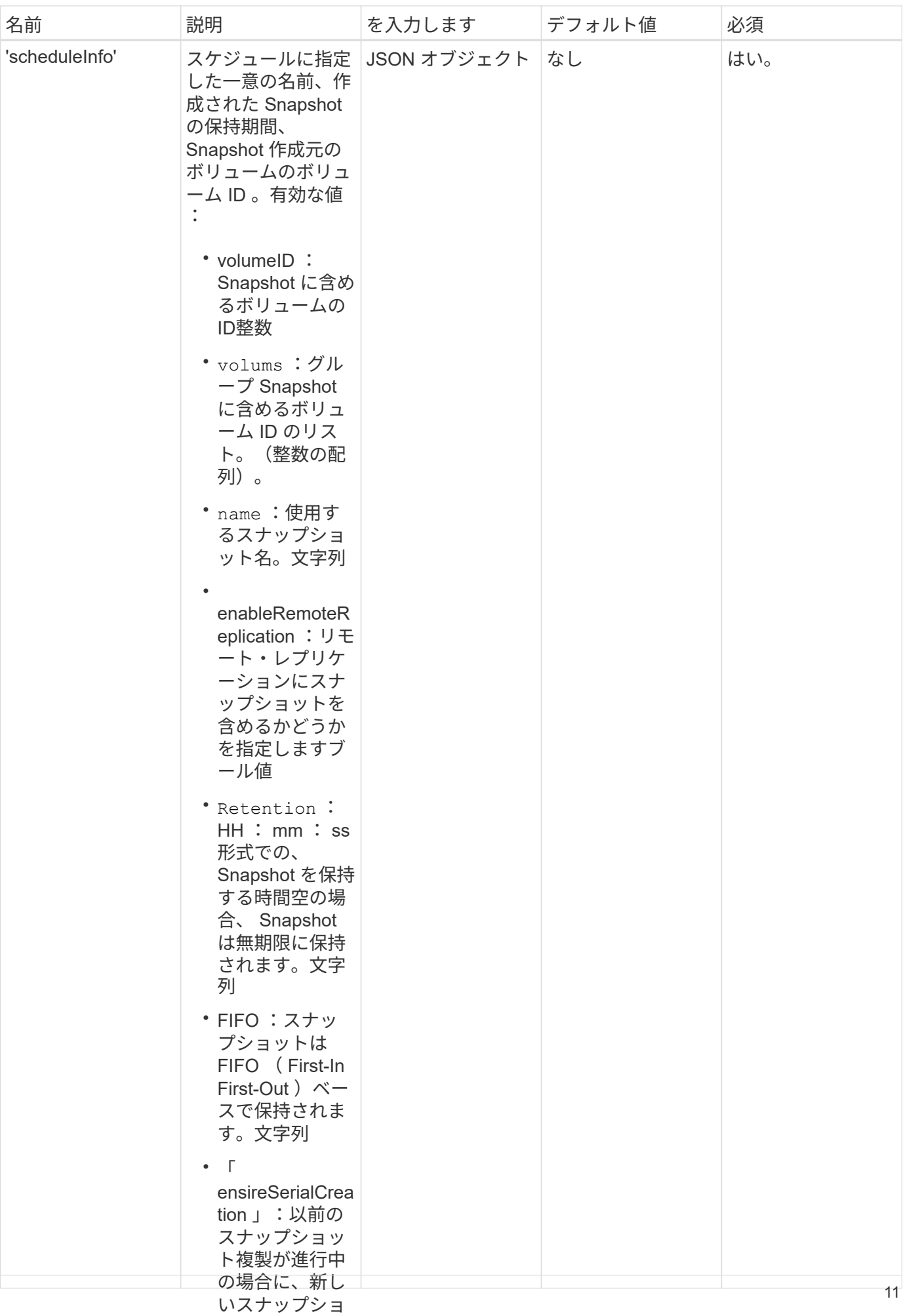

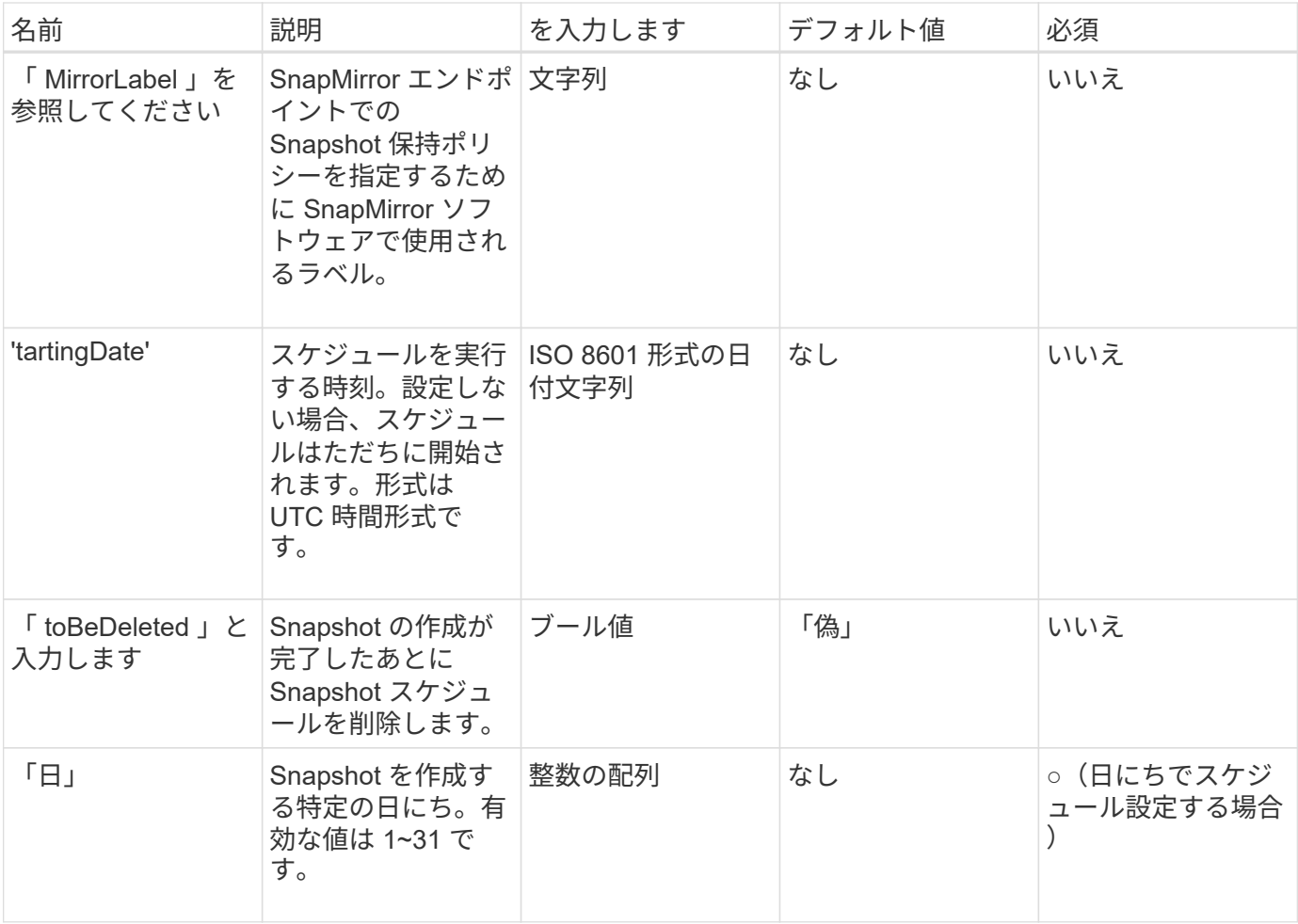

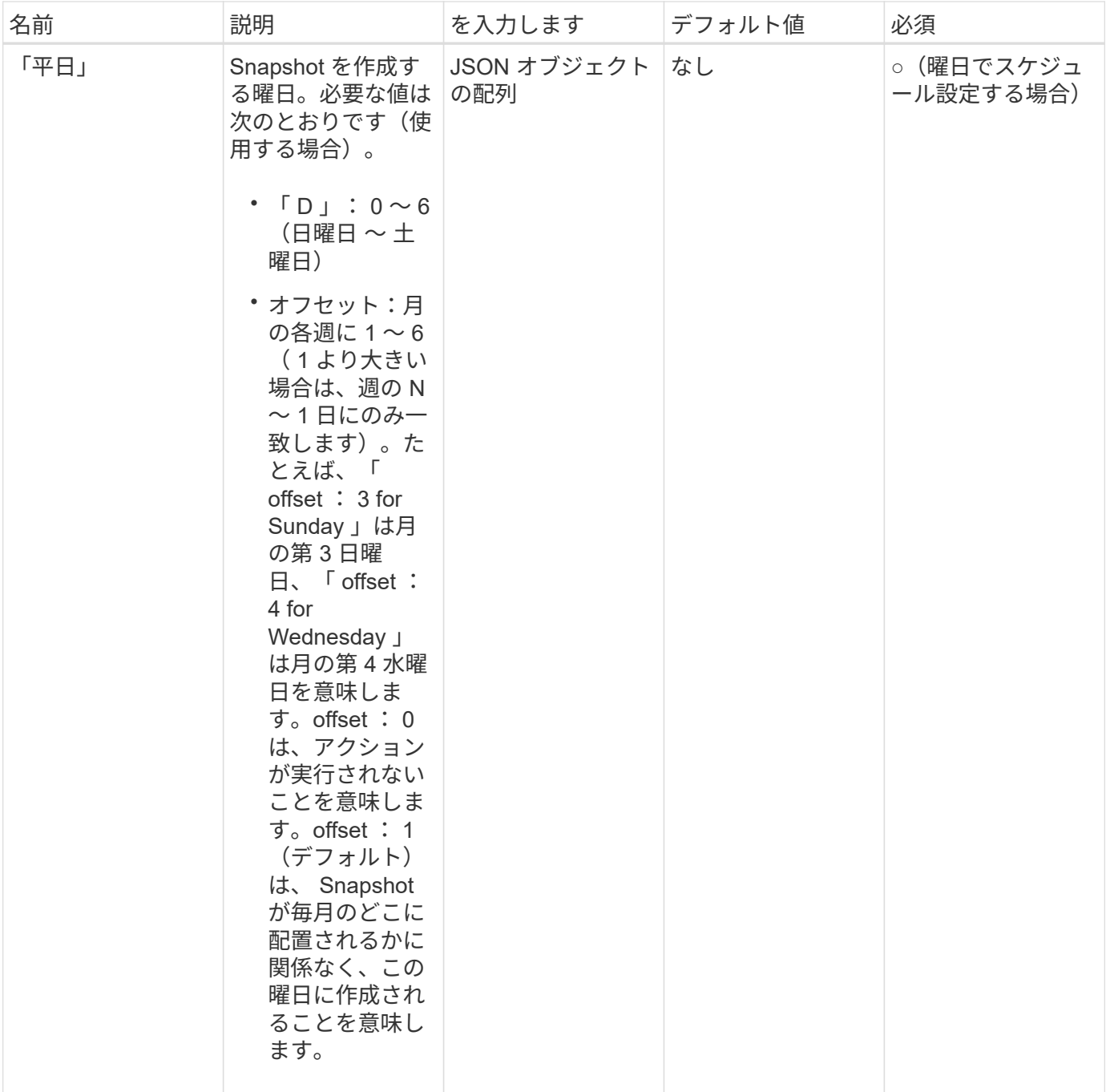

このメソッドの戻り値は次のとおりです。

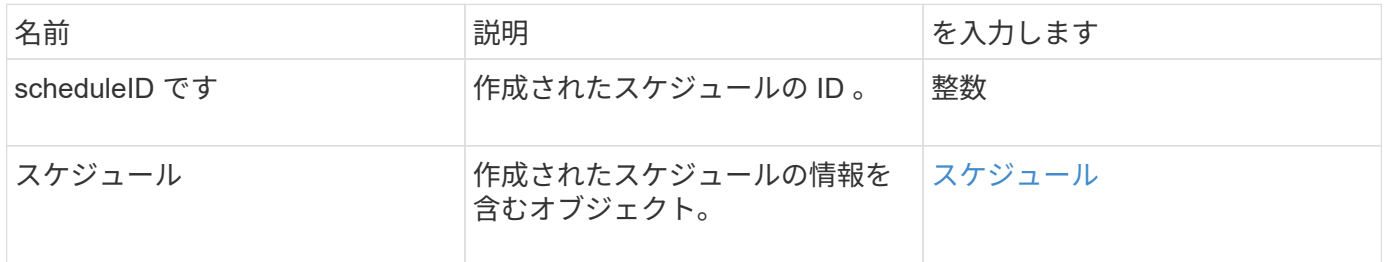

#### 要求例 **1**

次のパラメータを含むスケジュールの例を次に示します。

- ·可能なかぎり午前 0 時 (00 : 00 : 00Z )近くにスケジュールが開始されるように、開始時間または分 は指定しません。
- 繰り返し作成されません(一度だけ実行されます)。
- 2015 年 6 月 1 日 UTC 19 : 17 : 15z 以降の最初の日曜日または水曜日(いずれか早い日)に一度だけ 実行されます。
- 1 つのボリューム(ボリューム ID = 1)のみが含まれます。

```
{
    "method":"CreateSchedule",
    "params":{
      "hours":0,
      "minutes":0,
      "paused":false,
      "recurring":false,
       "scheduleName":"MCAsnapshot1",
       "scheduleType":"snapshot",
      "attributes":{
         "frequency":"Days Of Week"
      },
      "scheduleInfo":{
         "volumeID":"1",
         "name":"MCA1"
      },
       "monthdays":[],
       "weekdays":[
         {
           "day":0,
           "offset":1
         },
         {
           "day":3,
           "offset":1
         }
      ],
      "startingDate":"2015-06-01T19:17:54Z"
    },
     "id":1
}
}
}
```
### 応答例 **1**

上記の要求に対する応答例を次に示します。

```
{
    "id": 1,
    "result": {
      "schedule": {
        "attributes": {
           "frequency": "Days Of Week"
        },
        "hasError": false,
        "hours": 0,
        "lastRunStatus": "Success",
        "lastRunTimeStarted": null,
        "minutes": 0,
        "monthdays": [],
        "paused": false,
        "recurring": false,
        "runNextInterval": false,
        "scheduleID": 4,
        "scheduleInfo": {
          "name": "MCA1",
          "volumeID": "1"
        },
        "scheduleName": "MCAsnapshot1",
        "scheduleType": "Snapshot",
        "startingDate": "2015-06-01T19:17:54Z",
        "toBeDeleted": false,
         "weekdays": [
           {
             "day": 0,
            "offset": 1
           },
\{  "day": 3,
            "offset": 1
           }
        ]
      },
      "scheduleID": 4
    }
}
```
#### 要求例 **2.**

次のパラメータを含むスケジュールの例を次に示します。

- 繰り返し作成されます(指定した日にちのスケジュールされた間隔で指定した時刻に実行されます)。
- 開始日以降の毎月 1 日、 10 日、 15 日、 30 日に実行されます。
- スケジュールされた各日にちの午後 12 : 15 に実行されます。
- 1 つのボリューム(ボリューム ID = 1)のみが含まれます。

```
{
    "method":"CreateSchedule",
      "params":{
         "hours":12,
         "minutes":15,
         "paused":false,
         "recurring":true,
         "scheduleName":"MCASnapshot1",
         "scheduleType":"snapshot",
         "attributes":{
           "frequency":"Days Of Month"
         },
         "scheduleInfo":{
           "volumeID":"1"
         },
         "weekdays":[
       \frac{1}{2},
         "monthdays":[
           1,
           10,
           15,
           30
       \frac{1}{2}  "startingDate":"2015-04-02T18:03:15Z"
      },
      "id":1
}
```
### 応答例 **2**

上記の要求に対する応答例を次に示します。

```
{
    "id": 1,
    "result": {
      "schedule": {
         "attributes": {
           "frequency": "Days Of Month"
         },
         "hasError": false,
         "hours": 12,
         "lastRunStatus": "Success",
         "lastRunTimeStarted": null,
         "minutes": 15,
         "monthdays": [
           1,
           10,
           15,
           30
       \left| \ \right|,
         "paused": false,
         "recurring": true,
         "runNextInterval": false,
         "scheduleID": 5,
         "scheduleInfo": {
           "volumeID": "1"
         },
         "scheduleName": "MCASnapshot1",
         "scheduleType": "Snapshot",
         "startingDate": "2015-04-02T18:03:15Z",
         "toBeDeleted": false,
         "weekdays": []
      },
         "scheduleID": 5
   }
}
```
#### 要求例 **3**

次のパラメータを含むスケジュールの例を次に示します。

- 2015 年 4 月 2 日にスケジュールされた間隔で 5 分以内に開始されます。
- 繰り返し作成されます(指定した日にちのスケジュールされた間隔で指定した時刻に実行されます)。
- 開始日以降の毎月 2 日、 3 日、 4 日に実行されます。
- スケジュールされた各日にちの午後 14 : 45 に実行されます。
- ボリュームのグループが含まれています(ボリューム 1 および 2 )。

```
{
    "method":"CreateSchedule",
    "params":{
      "hours":14,
      "minutes":45,
      "paused":false,
      "recurring":true,
      "scheduleName":"MCASnapUser1",
      "scheduleType":"snapshot",
      "attributes":{
        "frequency":"Days Of Month"
      },
      "scheduleInfo":{
        "volumes":[1,2]
      },
      "weekdays":[],
      "monthdays":[2,3,4],
      "startingDate":"2015-04-02T20:38:23Z"
    },
    "id":1
}
```
### 応答例 **3**

上記の要求に対する応答例を次に示します。

```
{
    "id": 1,
    "result": {
      "schedule": {
        "attributes": {
           "frequency": "Days Of Month"
        },
        "hasError": false,
        "hours": 14,
        "lastRunStatus": "Success",
        "lastRunTimeStarted": null,
        "minutes": 45,
        "monthdays": [
           2,
           3,
  4
      \frac{1}{2}  "paused": false,
        "recurring": true,
        "runNextInterval": false,
        "scheduleID": 6,
        "scheduleInfo": {
           "volumes": [
             1,
  2
          ]
        },
        "scheduleName": "MCASnapUser1",
        "scheduleType": "Snapshot",
        "startingDate": "2015-04-02T20:38:23Z",
        "toBeDeleted": false,
        "weekdays": []
      },
      "scheduleID": 6
    }
}
```
9.6

## <span id="page-20-0"></span>**CreateSnapshot** の更新

「 CreateSnapshot 」を使用して、ボリュームのポイントインタイムコピーを作成でき

ます。任意のボリュームまたは既存の Snapshot から Snapshot を作成できます。

この API メソッドで Snapshot ID を指定しない場合、ボリュームのアクティブなブランチから Snapshot が作 成されます。Snapshot の作成元のボリュームがリモートクラスタにレプリケートされている場合は、 Snapshot も同じターゲットにレプリケートできます。enableRemoteReplication パラメータを使用して、 Snapshot 機能を使用したレプリケーションを有効にします。

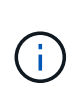

Snapshot を作成できるのは、クラスタフルが「ステージ 1 」、「ステージ 2 」、または「ス テージ 3 」の場合です。ステージが 4 または 5 に達すると、 Snapshot を作成できなくなりま す。

パラメータ

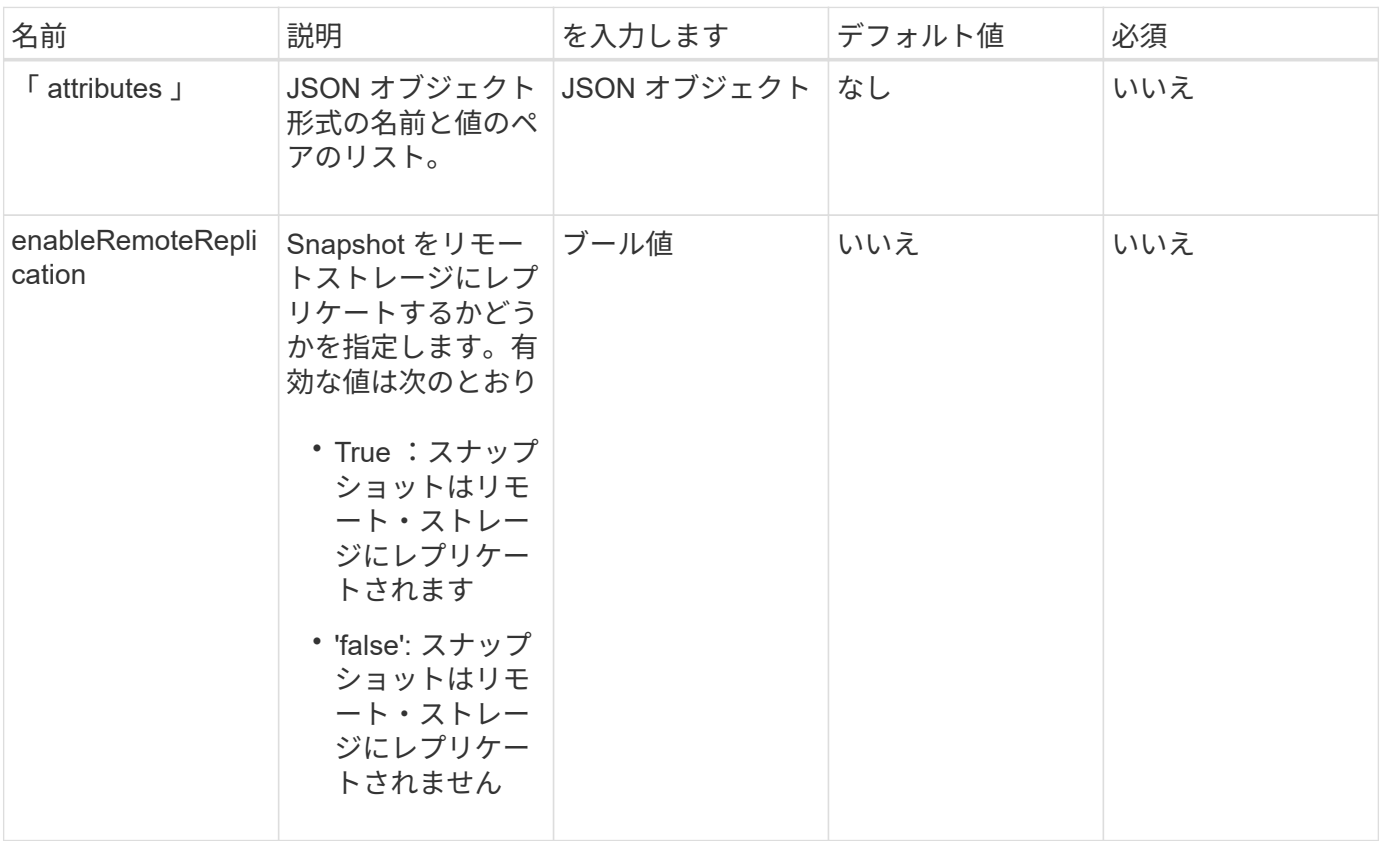

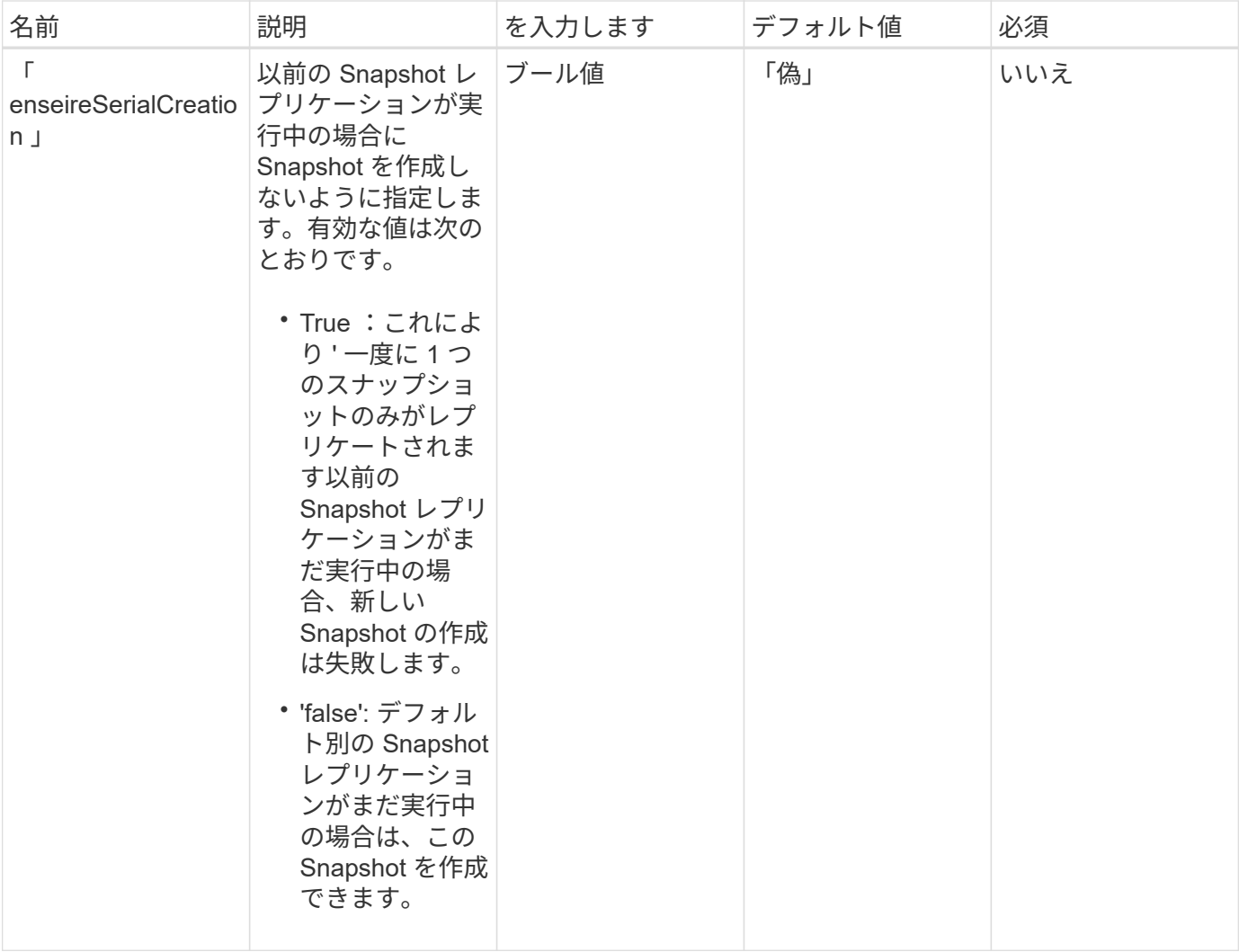

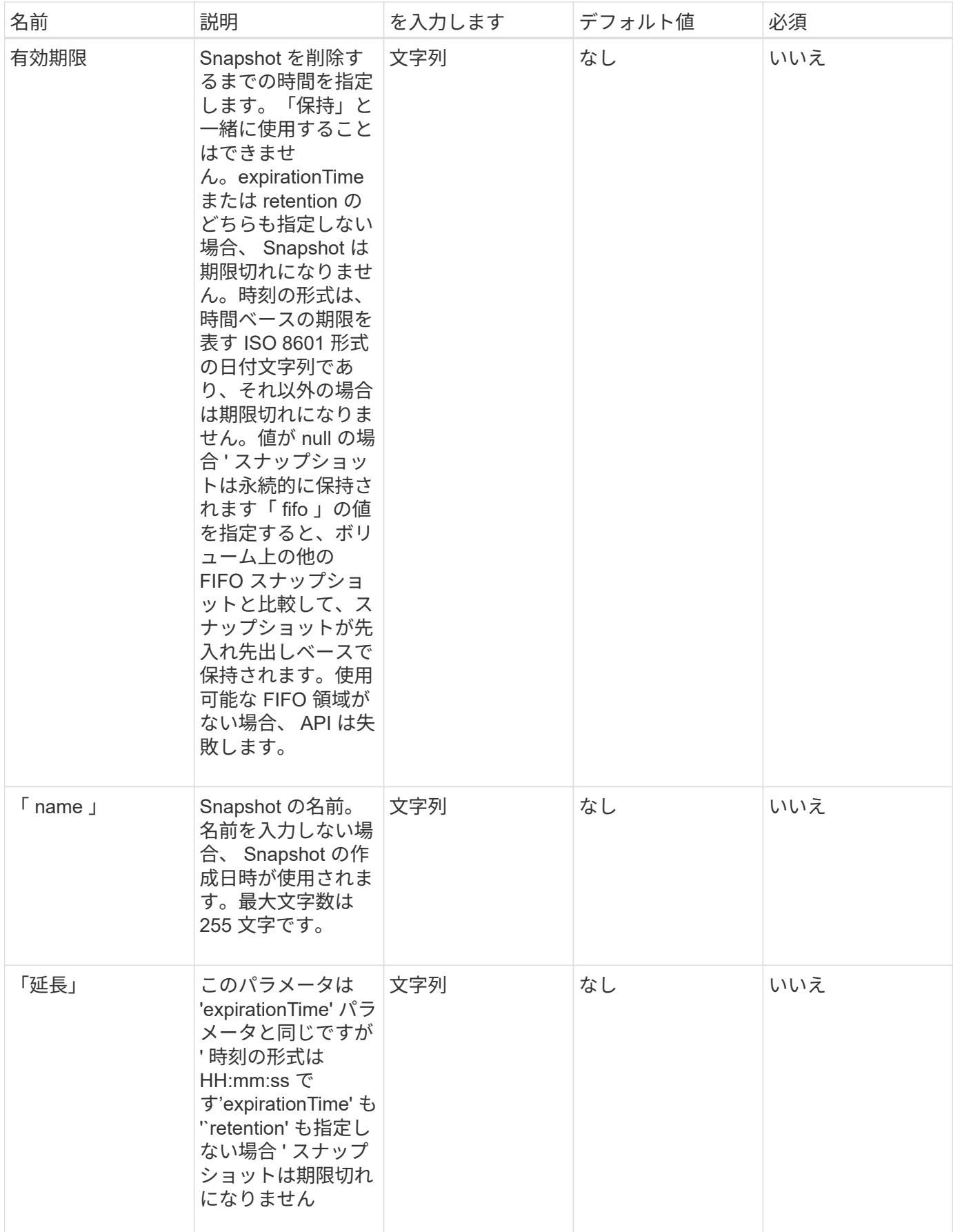

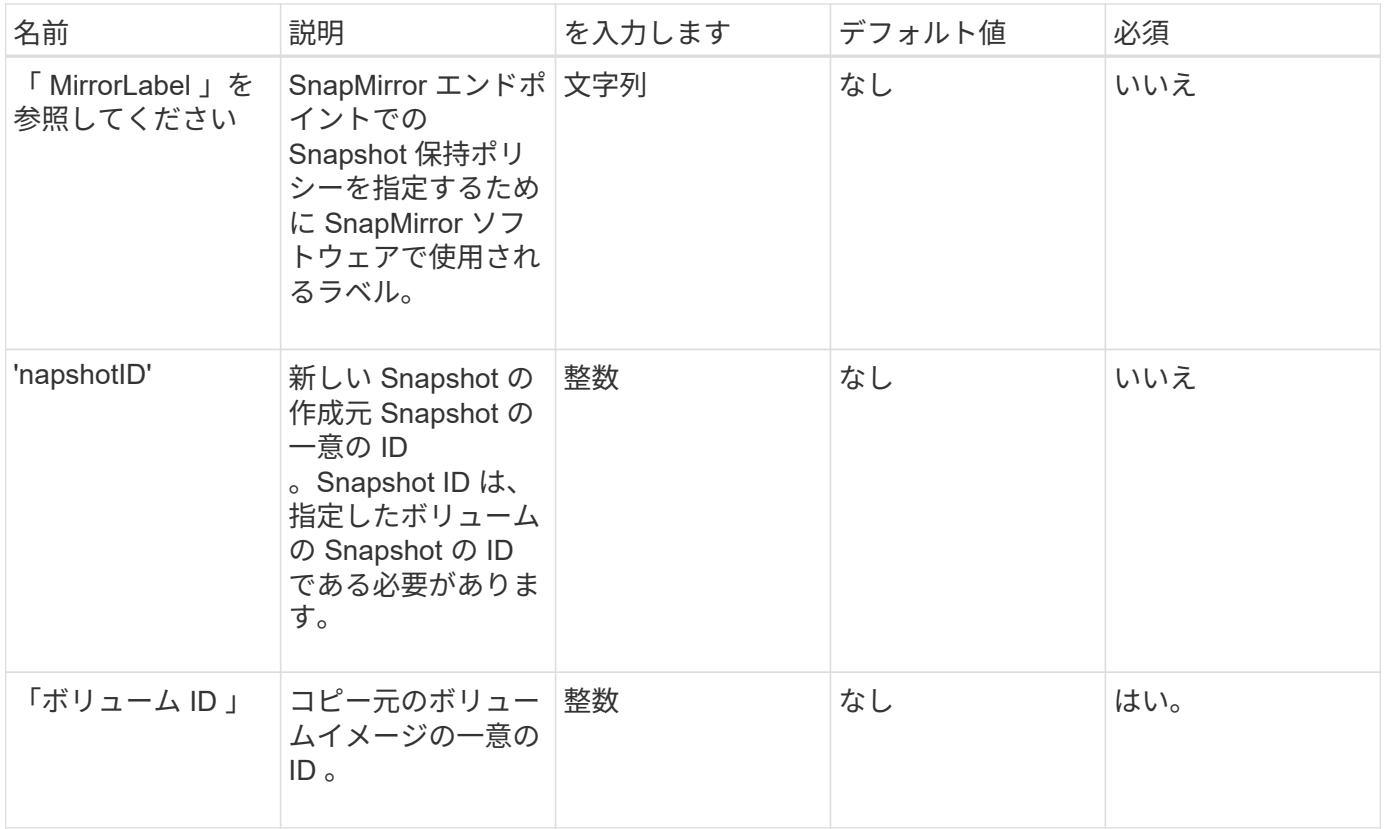

このメソッドの戻り値は次のとおりです。

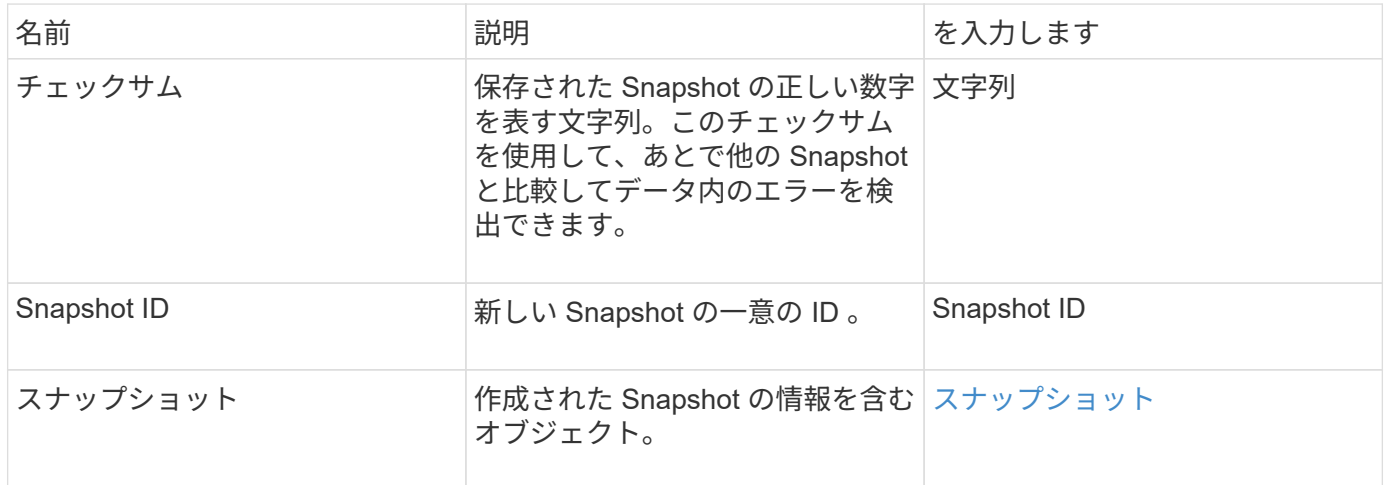

### 要求例

このメソッドの要求例を次に示します。

```
{
     "method": "CreateSnapshot",
     "params": {
         "volumeID": 1
     },
     "id": 1
}
```
### 応答例

このメソッドの応答例を次に示します。

```
{
    "id": 1,
    "result": {
      "checksum": "0x0",
        "snapshot": {
           "attributes": {},
           "checksum": "0x0",
           "createTime": "2016-04-04T17:14:03Z",
           "enableRemoteReplication": false,
           "expirationReason": "None",
           "expirationTime": null,
           "groupID": 0,
           "groupSnapshotUUID": "00000000-0000-0000-0000-000000000000",
           "name": "2016-04-04T17:14:03Z",
           "snapshotID": 3110,
           "snapshotUUID": "6f773939-c239-44ca-9415-1567eae79646",
           "status": "done",
           "totalSize": 5000658944,
           "virtualVolumeID": null,
           "volumeID": 1
        },
           "snapshotID": 3110
    }
}
```
## 例外

「 createsnapshot 」 API が呼び出され、スナップショットを作成できない場合は、 xNotPrimary 例外が表示 されます。これは想定される動作です。CreateSnapshot` API 呼び出しを再試行します。

9.6

## <span id="page-26-0"></span>**DeleteGroupSnapshot**

グループ Snapshot を削除するには、「削除グループ Snapshot 」を使用します。

saveMembers パラメータを使用すると、グループ内のボリュームに対して作成された Snapshot は削除せず に、グループとの関連付けだけを削除できます。

### パラメータ

このメソッドの入力パラメータは次のとおりです。

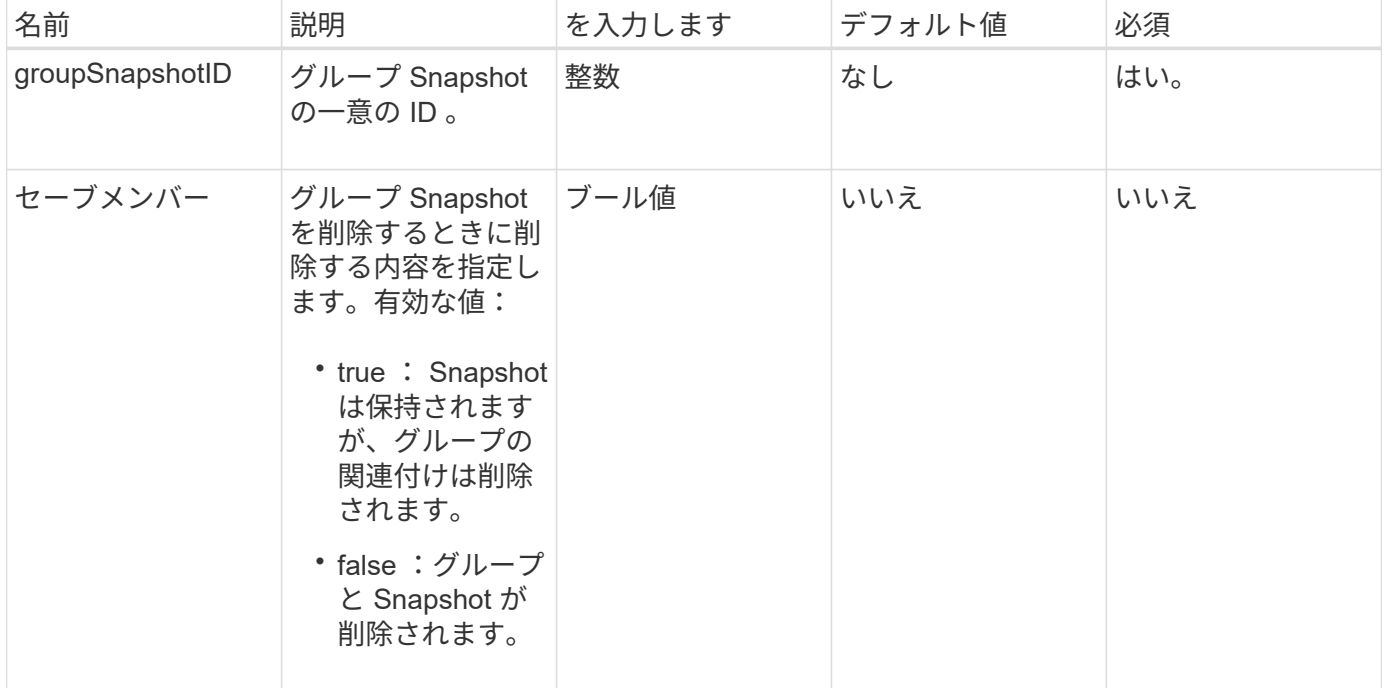

### 戻り値

このメソッドには戻り値はありません。

#### 要求例

このメソッドの要求例を次に示します。

```
{
     "method": "DeleteGroupSnapshot",
       "params": {
          "groupSnapshotID": 10,
          "saveMembers" : true
           },
       "id": 1
}
```
### 応答例

このメソッドの応答例を次に示します。

```
{
    "id": 1,
    "result": {}
}
```
### 新規導入バージョン

9.6

## <span id="page-27-0"></span>**Snapshot** を削除します

スナップショットを削除するには、 `D eleSnapshot 'メソッドを使用します。

現在アクティブな Snapshot である Snapshot は削除できません。現在の Snapshot を削除するには、ロール バックして別の Snapshot をアクティブにする必要があります。

### パラメータ

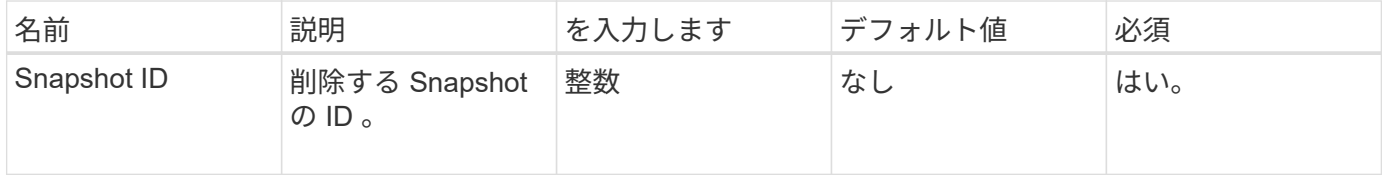

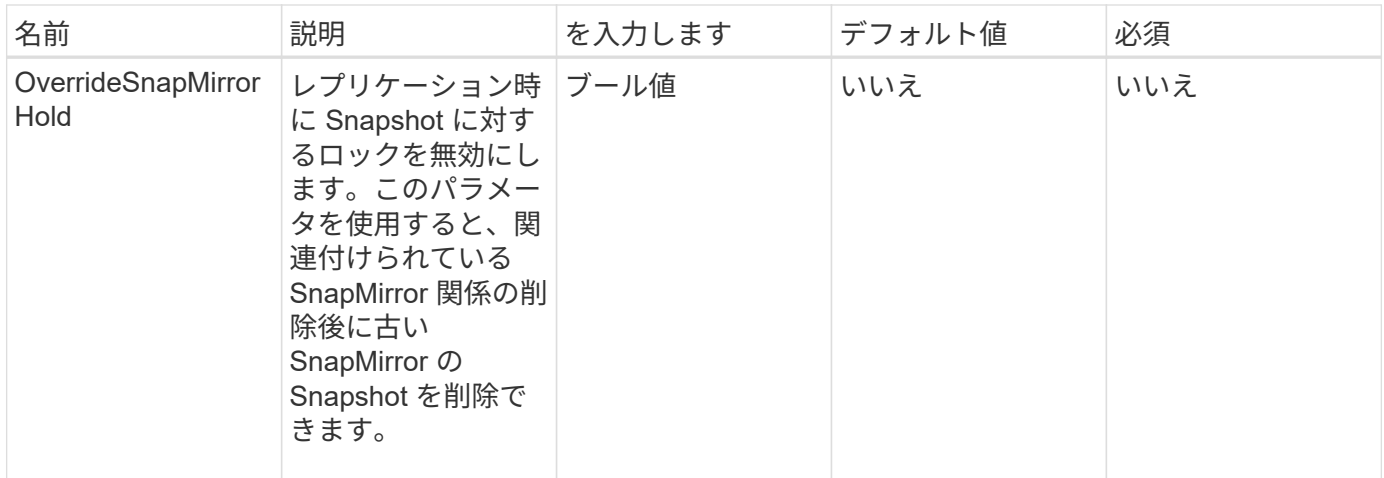

このメソッドには戻り値はありません。

要求例

このメソッドの要求例を次に示します。

```
{
     "method": "DeleteSnapshot",
"params": {
"snapshotID": 8,
"overrideSnapMirrorHold": true
},
"id": 1
}
```
応答例

このメソッドの応答例を次に示します。

```
{
    "id": 1,
    "result": {}
}
```
新規導入バージョン

9.6

詳細については、こちらをご覧ください

[RollbackToSnapshot](#page-55-0)

## <span id="page-29-0"></span>**GetSchedule**

GetSchedule を使用すると ' スケジュールされたスナップショットに関する情報を取得 できます

システムに多数の Snapshot スケジュールがある場合は、特定のスケジュールに関する情報を表示できます。 また、 scheduleID パラメータに複数の ID を指定して、複数のスケジュールに関する情報を取得します。

#### パラメータ

このメソッドの入力パラメータは次のとおりです。

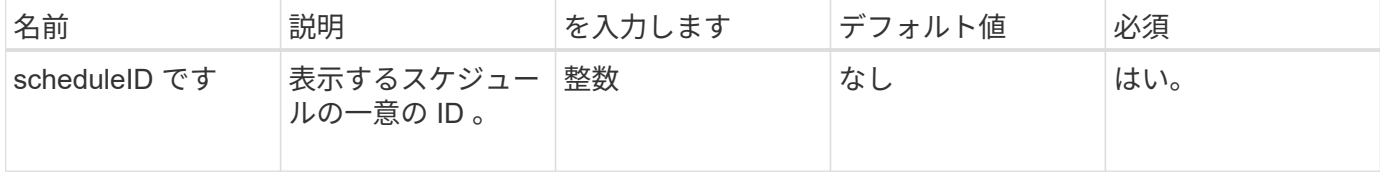

#### 戻り値

このメソッドの戻り値は次のとおりです。

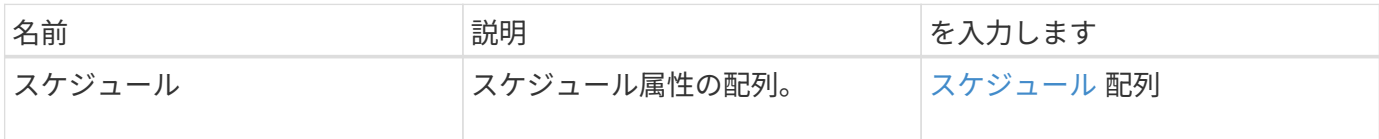

#### 要求例

このメソッドの要求例を次に示します。

```
{
"method": "GetSchedule",
    "params": {
                  "scheduleID" : 2
         },
     "id" : 1
}
```
#### 応答例

このメソッドの応答例を次に示します。

```
{
    "id": 1,
    "result": {
      "schedule": {
        "attributes": {
           "frequency": "Time Interval"
        },
          "hasError": false,
         "hours": 0,
         "lastRunStatus": "Success",
          "lastRunTimeStarted": "2015-03-23T21:25:00Z",
          "minutes": 2,
         "monthdays": [],
         "paused": false,
          "recurring": true,
          "runNextInterval": false,
          "scheduleID": 2,
          "scheduleInfo": {
             "name": "MCA2",
             "volumeID": "3"
          },
          "scheduleName": "MCAsnapshot2",
          "scheduleType": "Snapshot",
          "startingDate": "2015-03-23T19:28:57Z",
          "toBeDeleted": false,
         "weekdays": []
  }
     }
}
```
9.6

## <span id="page-30-0"></span>**ListGroupSnapshots** を参照してください

「 ListGroupSnapshots 」メソッドを使用すると、作成済みのすべてのグループ Snapshot に関する情報を取得できます。

パラメータ

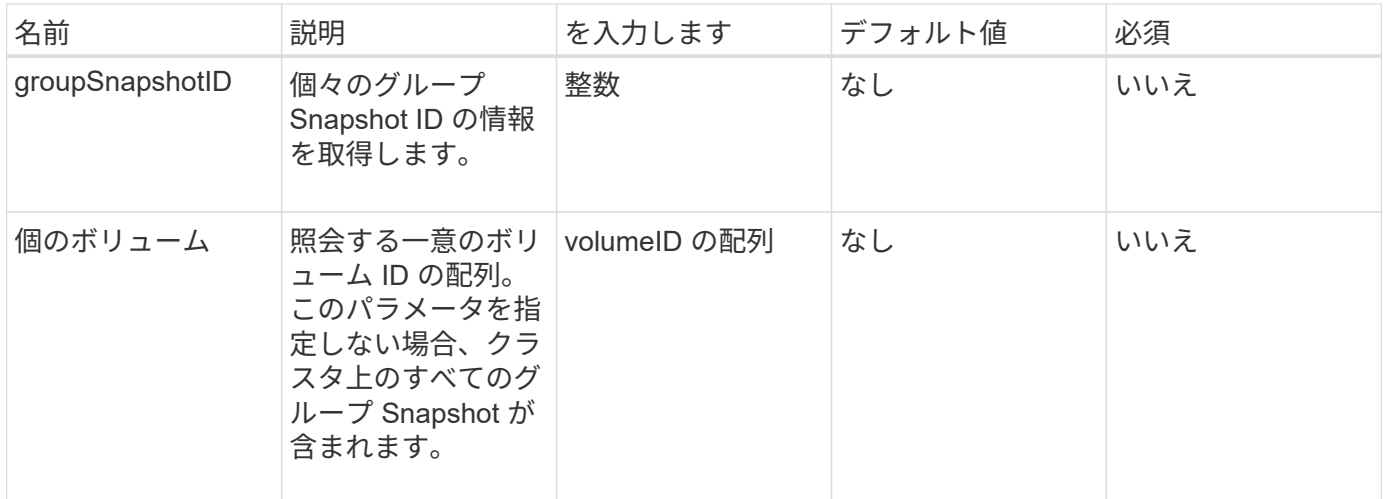

このメソッドの戻り値は次のとおりです。

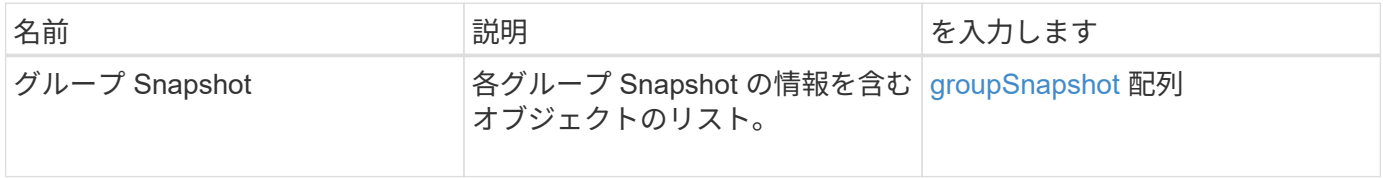

### 要求例

このメソッドの要求例を次に示します。

```
{
    "method": "ListGroupSnapshots",
    "params": {
    "volumes": [
       31,
       49
     ]
    },
    "id": 1
}
```
応答例

このメソッドの応答例を次に示します。

```
{
    "groupSnapshots": [
        {
```

```
  "status": "Done",
            "remoteStatuses": [
\{  "volumePairUUID": "abcdef-1234-5678-90ab-cdef0123",
                  "remoteStatus": "Present"
  }
          \frac{1}{2}  "attributes": {},
            "groupSnapshotID": 1,
            "createTime": "2014-06-17T17:35:05Z",
            "members": [
  {
                  "snapshotUUID": "abcdef-1234-5678-90ab-cdef0123",
                  "expirationReason": "None",
                  "virtualVolumeID": "abcdef-1234-5678-90ab-cdef0123",
                  "groupID": 1,
                  "createTime": "2014-06-17T17:35:05Z",
                  "totalSize": 1,
                  "snapMirrorLabel": "test1",
                  "volumeName": "test1",
                  "instanceCreateTime": "2014-06-17T17:35:05Z",
                  "volumeID": 1,
                  "checksum": "0x0",
                  "attributes": {},
                  "instanceSnapshotUUID": "abcdef-1234-5678-90ab-cdef0123",
                  "snapshotID": 1,
                  "status": "Done",
                  "groupSnapshotUUID": "abcdef-1234-5678-90ab-cdef0123",
                  "expirationTime": "2014-06-17T17:35:05Z",
                  "enableRemoteReplication": true,
                  "name": "test1",
                  "remoteStatuses": [
{<br>}
                          "volumePairUUID": "abcdef-1234-5678-90ab-
cdef0123",
                          "remoteStatus": "Present"
  }
  ]
  }
          \frac{1}{2}  "enableRemoteReplication": true,
            "name": "test1",
            "groupSnapshotUUID": "abcdef-1234-5678-90ab-cdef0123"
        }
      ]
}
```
9.6

## <span id="page-33-0"></span>**ListSchedules** (リストスケジュール

「 ListSchedules 」を使用すると、作成されたすべてのスケジュール済みスナップショ ットに関する情報を取得できます。

#### パラメータ

このメソッドには入力パラメータはありません。

#### 戻り値

このメソッドの戻り値は次のとおりです。

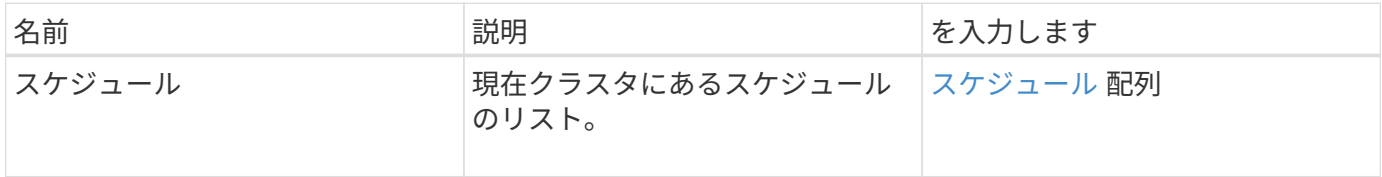

要求例

このメソッドの要求例を次に示します。

```
{
    "method": "ListSchedules",
      "params": {},
"id": 1
}
```
### 応答例

このメソッドの応答例を次に示します。

```
{
   "id": 1,
    "result": {
      "schedules": [
        {
         "attributes": {
            "frequency": "Days Of Week"
          },
          "hasError": false,
```

```
  "hours": 0,
         "lastRunStatus": "Success",
         "lastRunTimeStarted": null,
         "minutes": 1,
         "monthdays": [],
         "paused": false,
         "recurring": false,
         "runNextInterval": false,
         "scheduleID": 3,
         "scheduleInfo": {
               "name": "Wednesday Schedule",
               "retention": "00:02:00",
              "volumeID": "2"
        },
        "scheduleName": "Vol2Schedule",
        "scheduleType": "Snapshot",
        "startingDate": "2015-03-23T20:08:33Z",
        "toBeDeleted": false,
        "weekdays": [
\{  "day": 3,
              "offset": 1
  }
      ]
     },
     {
        "attributes": {
            "frequency": "Time Interval"
        },
         "hasError": false,
         "hours": 0,
         "lastRunStatus": "Success",
         "lastRunTimeStarted": "2015-03-23T21:40:00Z",
         "minutes": 2,
         "monthdays": [],
         "paused": false,
         "recurring": true,
         "runNextInterval": false,
         "scheduleID": 2,
         "scheduleInfo": {
               "name": "MCA2",
              "volumeID": "3"
         },
         "scheduleName": "MCAsnapshot2",
         "scheduleType": "Snapshot",
         "startingDate": "2015-03-23T19:28:57Z",
```

```
  "toBeDeleted": false,
           "weekdays": []
           }
        ]
    }
}
```
9.6

## <span id="page-35-0"></span>**Listsnapshots** を使用します

listsnapshots を使用すると ' ボリューム上で作成された各スナップショットの属性を取 得できます

このメソッドをソースクラスタから呼び出すと、ターゲットクラスタにある Snapshot の情報がソースクラス タに表示されます。

#### パラメータ

このメソッドの入力パラメータは次のとおりです。

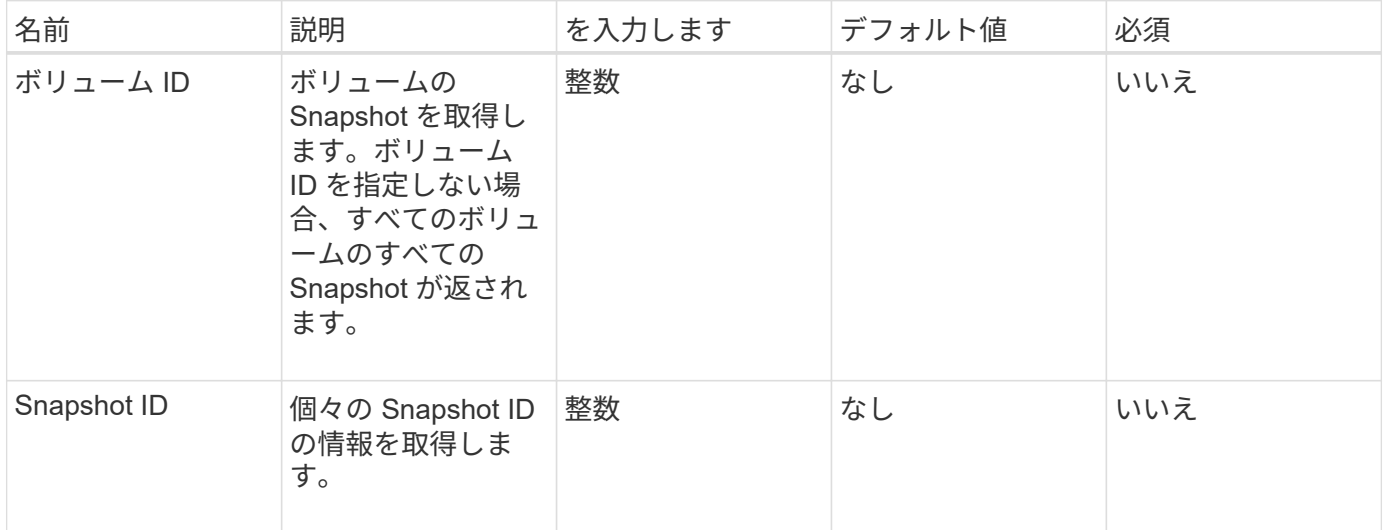

#### 戻り値

このメソッドの戻り値は次のとおりです。

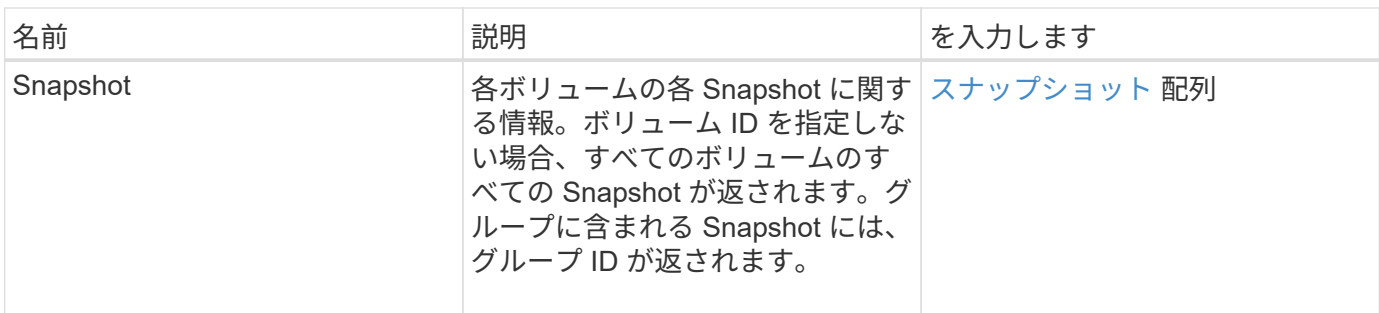

### 要求例

このメソッドの要求例を次に示します。

```
{
    "method": "ListSnapshots",
    "params": {
               "volumeID": "1"
        },
    "id" : 1
}
```
## 応答例

このメソッドの応答例を次に示します。

```
{
   "id": 1,
   "result": {
      "snapshots": [
          {
            "attributes": {},
            "checksum": "0x0",
            "createTime": "2015-05-08T13:15:00Z",
            "enableRemoteReplication": true,
            "expirationReason": "None",
            "expirationTime": "2015-05-08T21:15:00Z",
            "groupID": 0,
            "groupSnapshotUUID": "00000000-0000-0000-0000-000000000000",
          "name": "Hourly",
            "remoteStatuses": [
\{  "remoteStatus": "Present",
                   "volumePairUUID": "237e1cf9-fb4a-49de-a089-a6a9a1f0361e"
  }
         \vert,
            "snapshotID": 572,
            "snapshotUUID": "efa98e40-cb36-4c20-a090-a36c48296c14",
            "status": "done",
            "totalSize": 10000269312,
            "volumeID": 1
          }
        ]
      }
    }
```
9.6

## <span id="page-37-0"></span>**ModifyGroupSnapshot** の追加

「 ModyGroupSnapshot 」を使用して、スナップショットのグループの属性を変更でき ます。また、このメソッドを使用すると、読み取り / 書き込み (ソース) ボリュームで 作成された Snapshot を、ターゲットストレージシステムにリモートでレプリケートで きます。

パラメータ

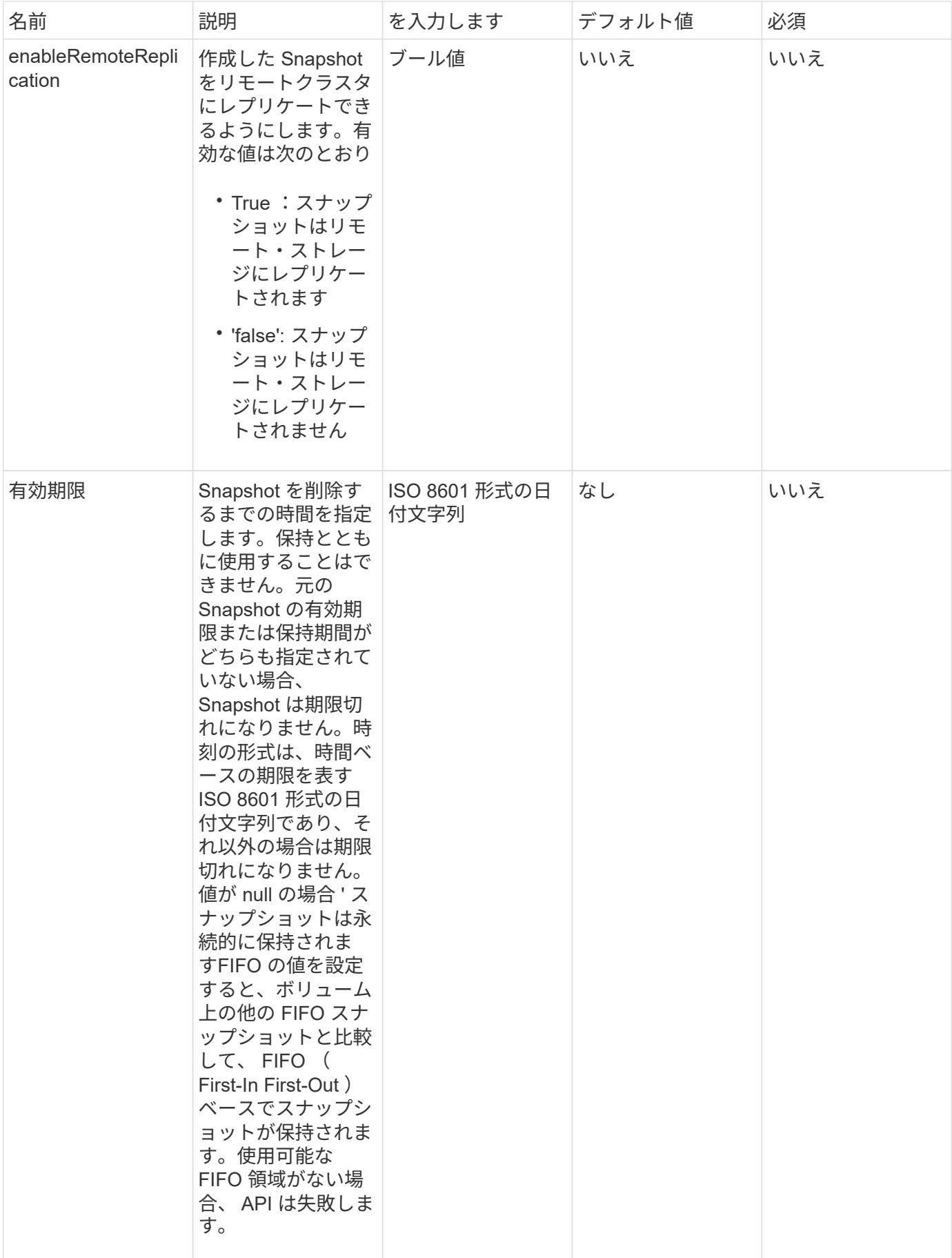

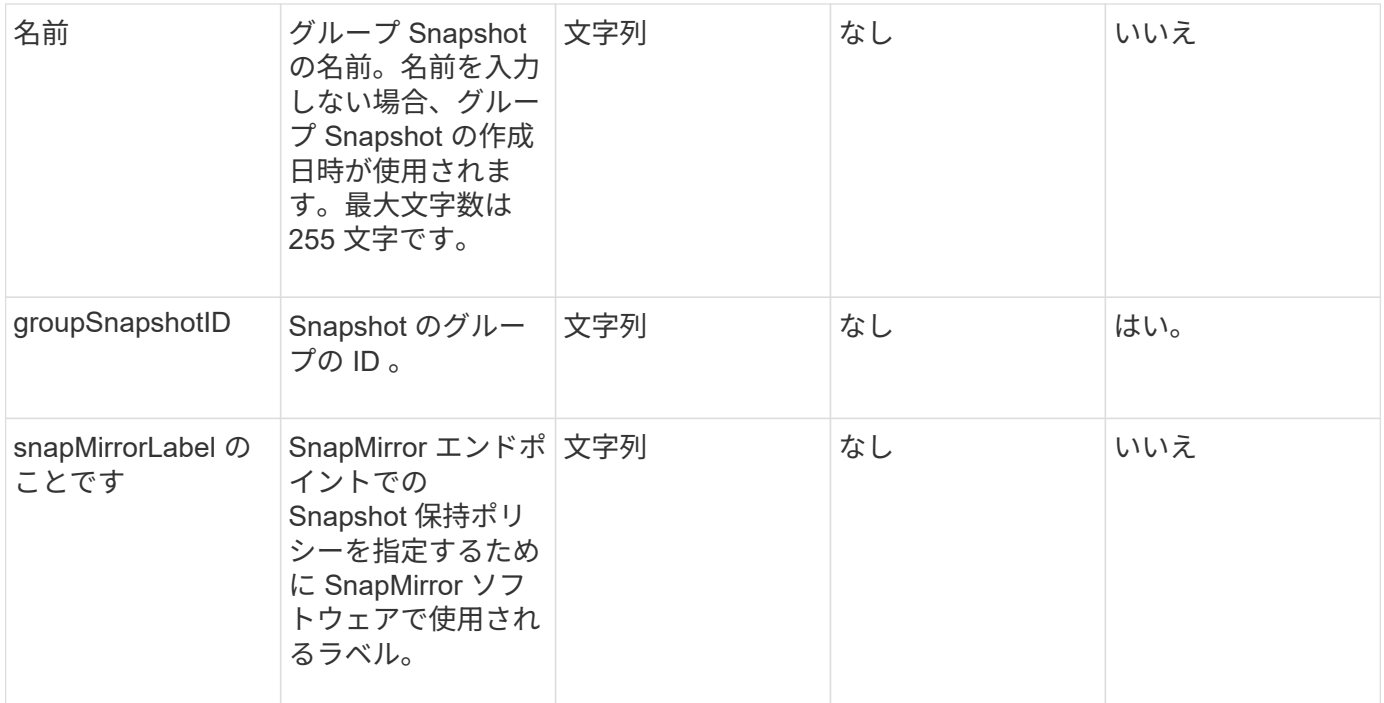

このメソッドの戻り値は次のとおりです。

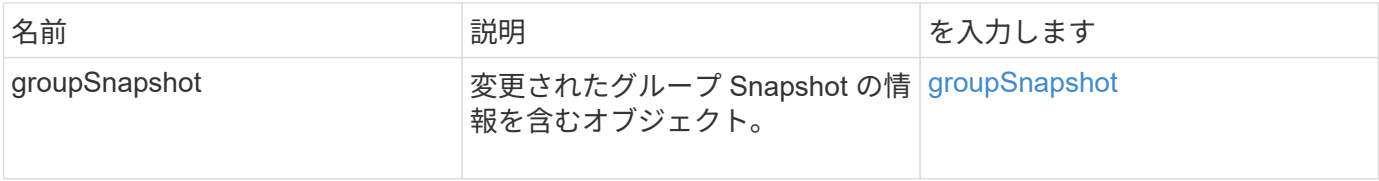

### 要求例

このメソッドの要求例を次に示します。

```
{
   "id": 695,
   "method": "ModifyGroupSnapshot",
   "params": {
      "groupSnapshotID": 3,
      "enableRemoteReplication": true,
      "expirationTime": "2016-04-08T22:46:25Z"
   }
}
```
### 応答例

このメソッドの応答例を次に示します。

```
{
    "id": 695,
    "result": {
      "groupSnapshot": {
        "attributes": {},
        "createTime": "2016-04-06T17:31:41Z",
        "groupSnapshotID": 3,
        "groupSnapshotUUID": "8b2e101d-c5ab-4a72-9671-6f239de49171",
        "members": [
\{  "attributes": {},
             "checksum": "0x0",
             "createTime": "2016-04-06T17:31:41Z",
             "enableRemoteReplication": true,
             "expirationReason": "None",
             "expirationTime": "2016-04-08T22:46:25Z",
             "groupID": 3,
             "groupSnapshotUUID": "8b2e101d-c5ab-4a72-9671-6f239de49171",
             "name": "grpsnap1-2",
             "snapshotID": 2,
             "snapshotUUID": "719b162c-e170-4d80-b4c7-1282ed88f4e1",
             "status": "done",
             "totalSize": 1000341504,
             "virtualVolumeID": null,
             "volumeID": 2
          }
      \cdot"name": "grpsnap1",
        "status": "done"
      }
    }
}
```
9.6

## <span id="page-40-0"></span>**ModifySchedule** の追加

「変更スケジュール」を使用して、スケジュールされたスナップショットが発生する間 隔を変更できます。スケジュールを削除または一時停止することもできます。

### パラメータ

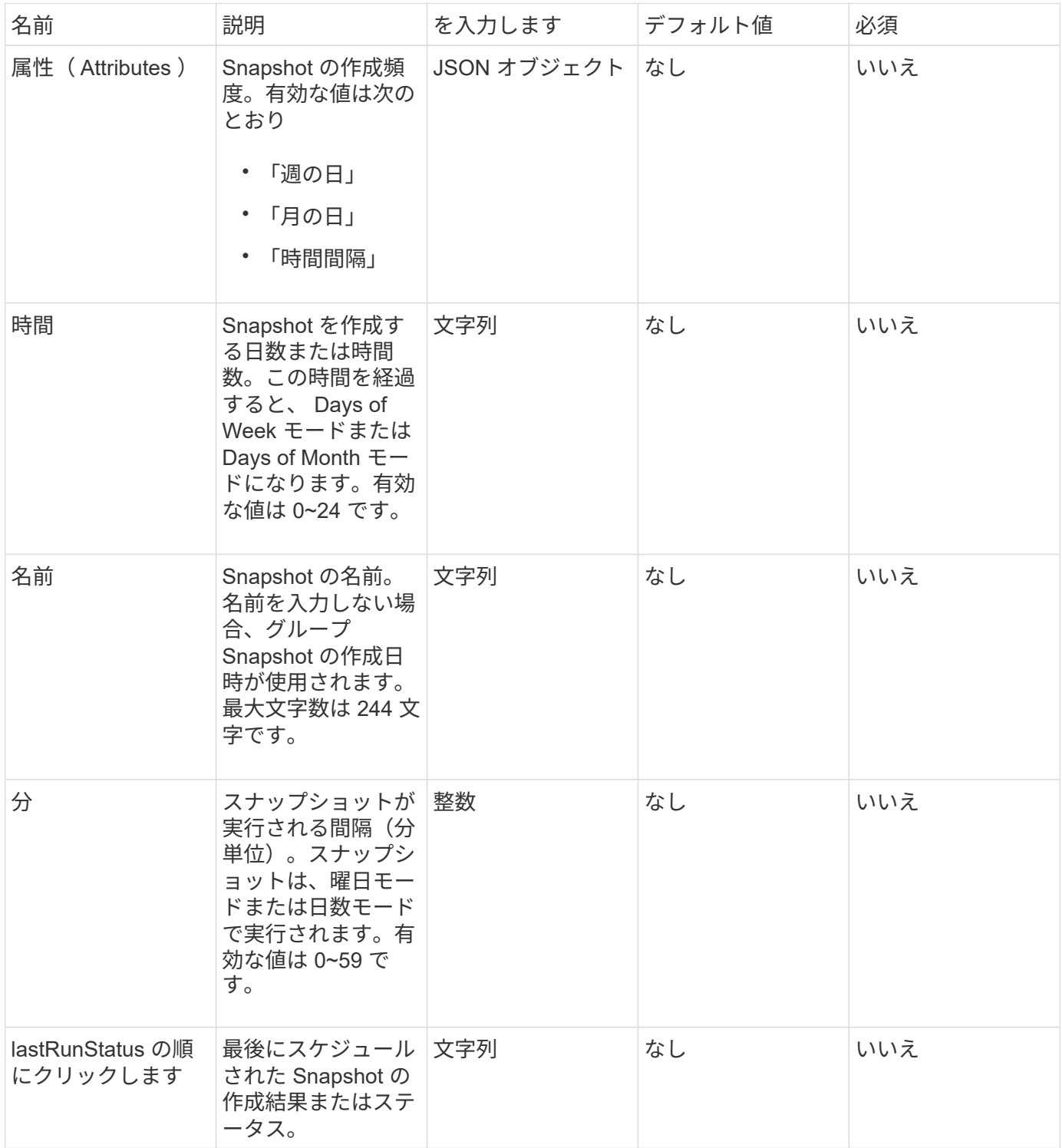

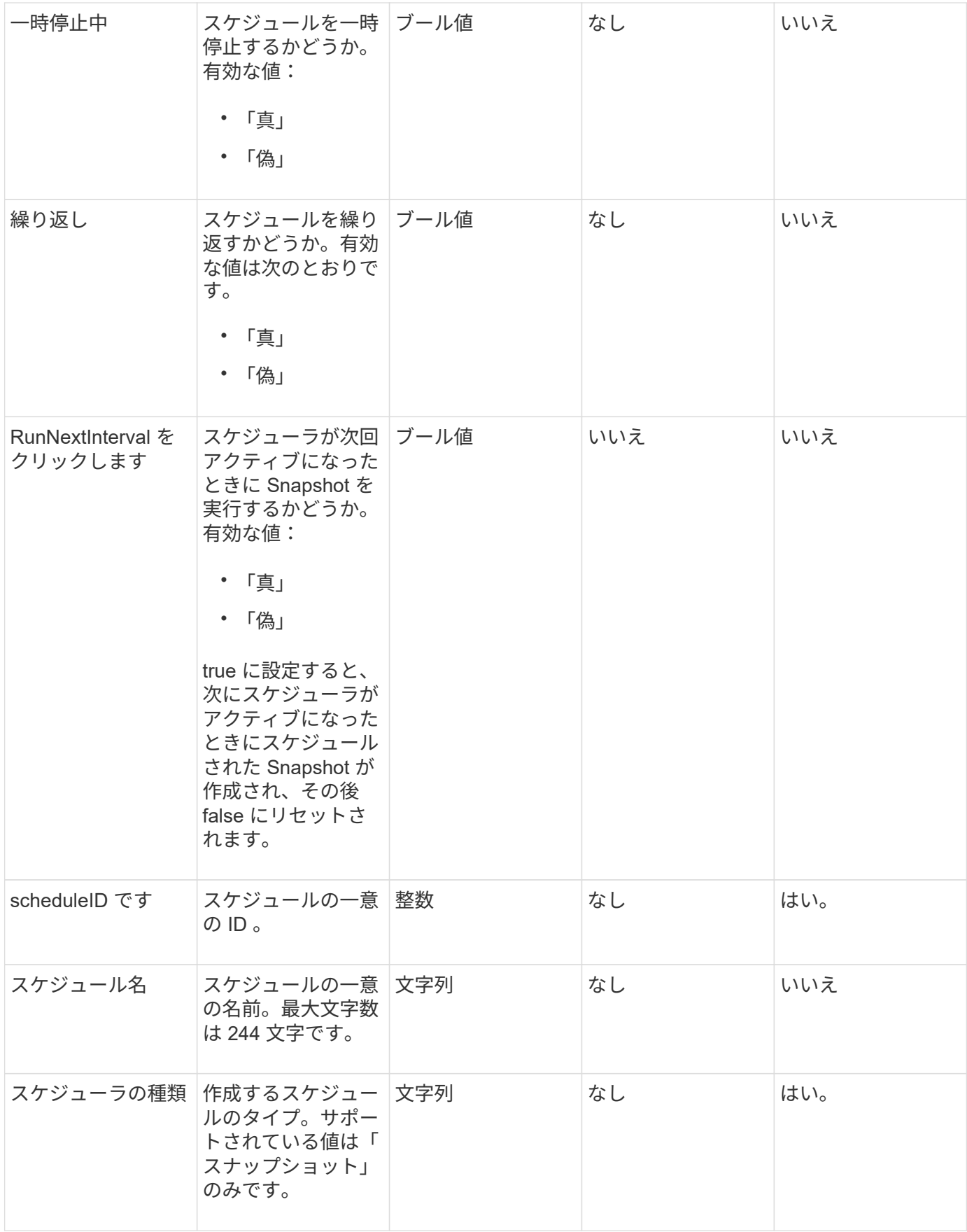

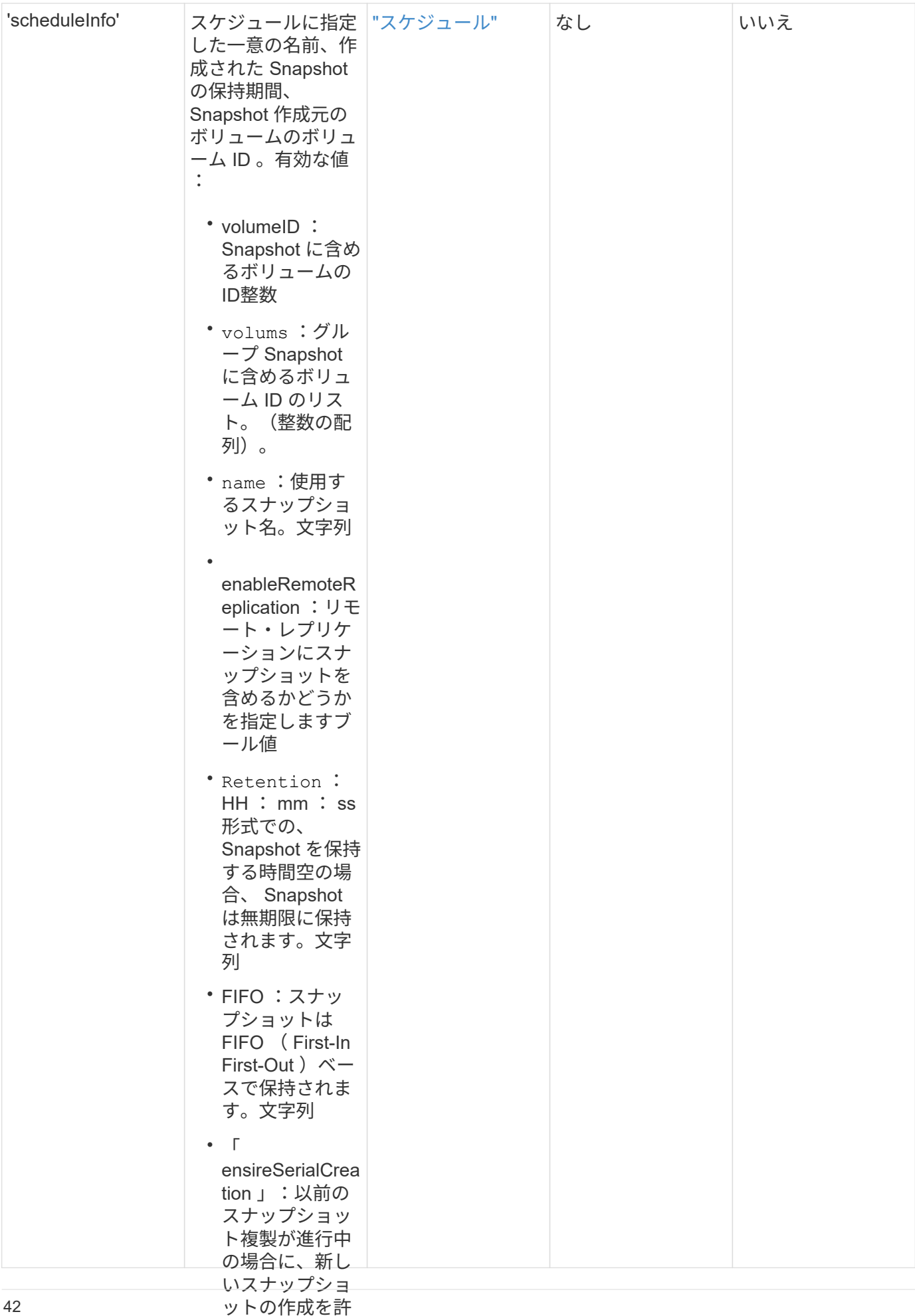

可するかどうか

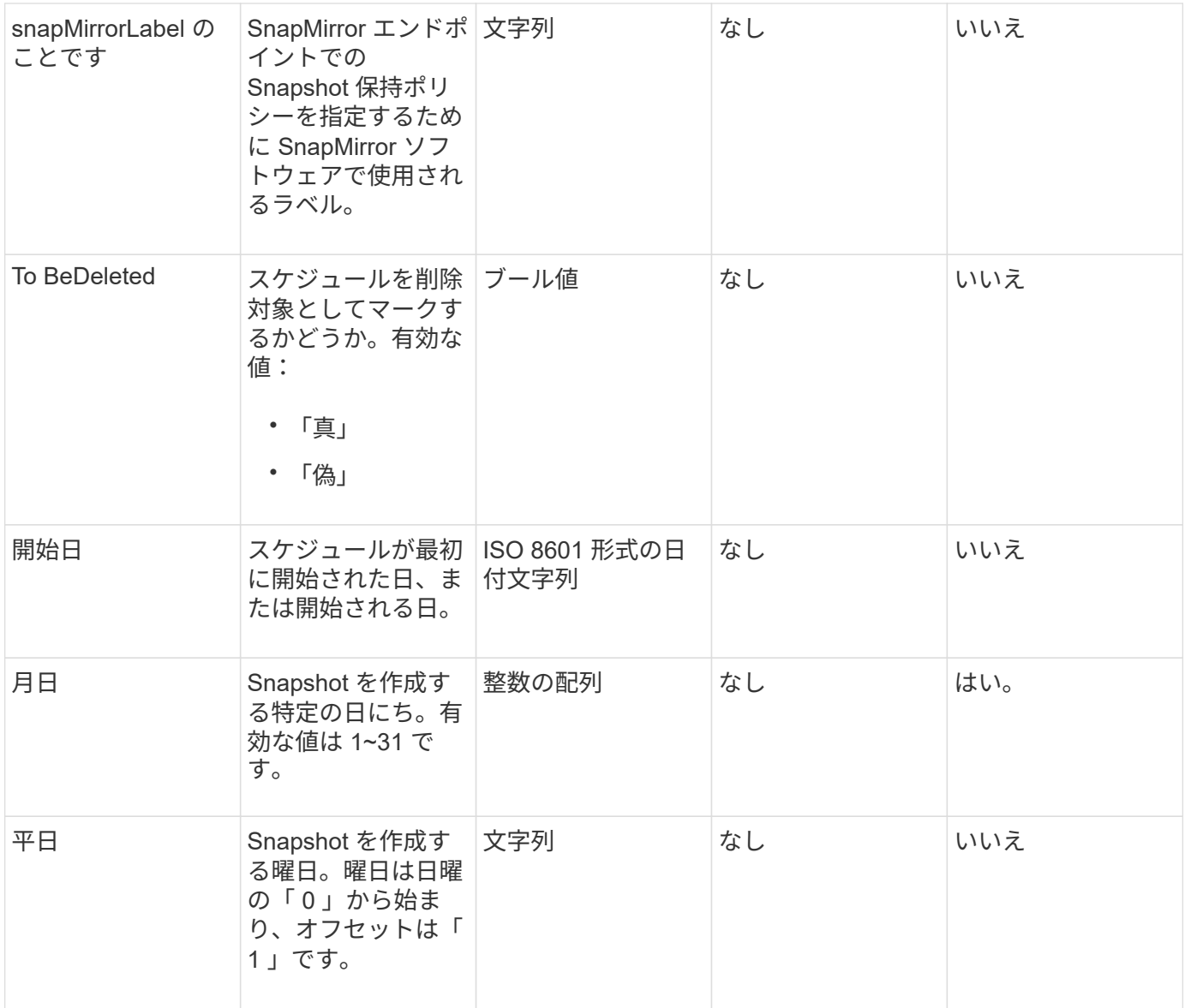

このメソッドの戻り値は次のとおりです。

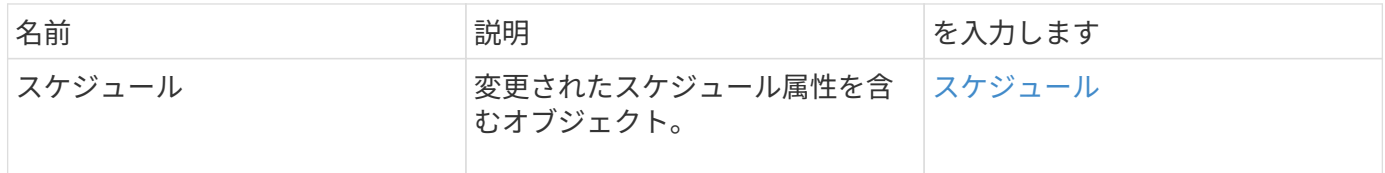

## 要求例

```
{
   "method": "ModifySchedule",
   "params": {
     "scheduleName" : "Chicago",
     "scheduleID" : 3
     },
   "id": 1
}
```
応答例

```
{
    "id": 1,
    "result": {
      "schedule": {
        "attributes": {
           "frequency": "Days Of Week"
               },
        "hasError": false,
        "hours": 5,
        "lastRunStatus": "Success",
        "lastRunTimeStarted": null,
        "minutes": 0,
        "monthdays": [],
        "paused": false,
        "recurring": true,
        "runNextInterval": false,
        "scheduleID": 3,
        "scheduleInfo": {
           "volumeID": "2"
               },
        "scheduleName": "Chicago",
        "scheduleType": "Snapshot",
        "startingDate": null,
        "toBeDeleted": false,
        "weekdays": [
\{  "day": 2,
            "offset": 1
  }
        ]
      }
   }
}
```
9.6

## <span id="page-46-0"></span>**ModifySnapshot** の追加

「 modifySnapshot 」を使用すると、現在スナップショットに割り当てられている属性 を変更できます。また、このメソッドを使用すると、読み取り / 書き込み(ソース)ボ リュームで作成された Snapshot を、 Element ソフトウェアを実行しているターゲット ストレージクラスタにリモートでレプリケートできます。

### パラメータ

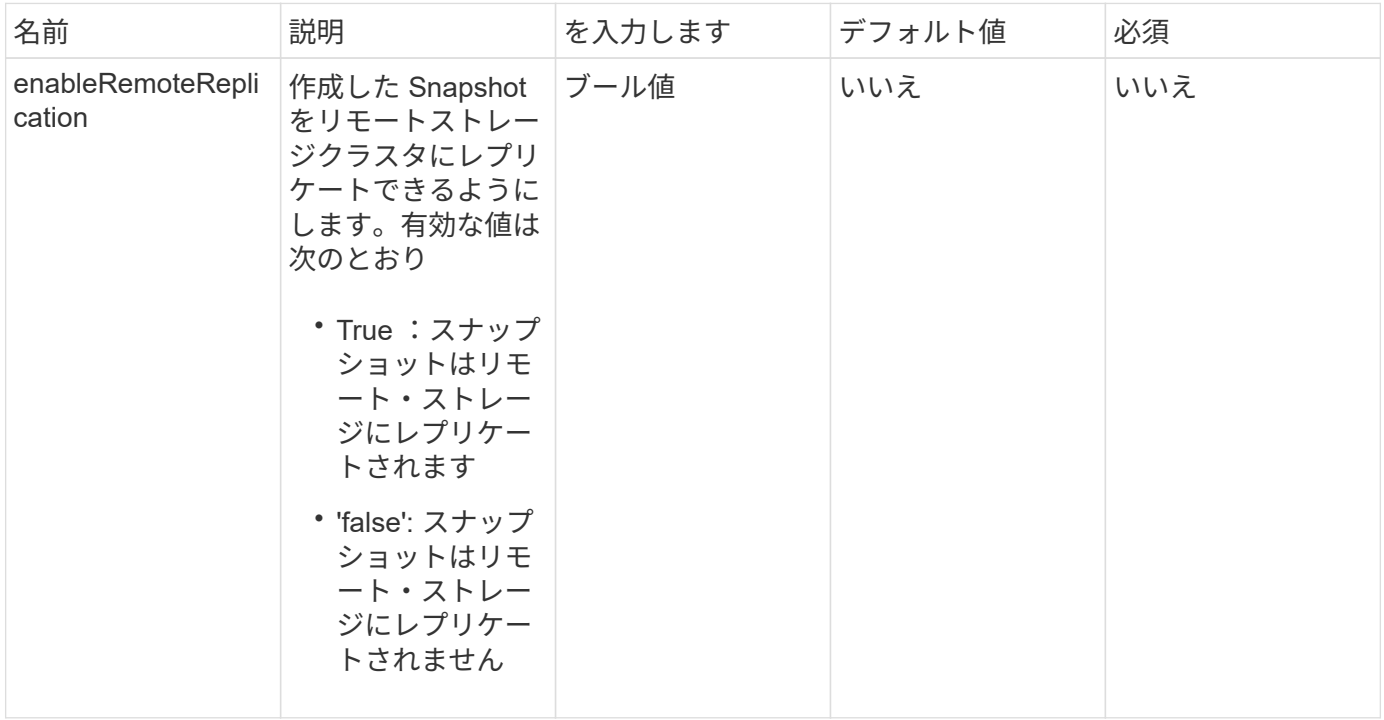

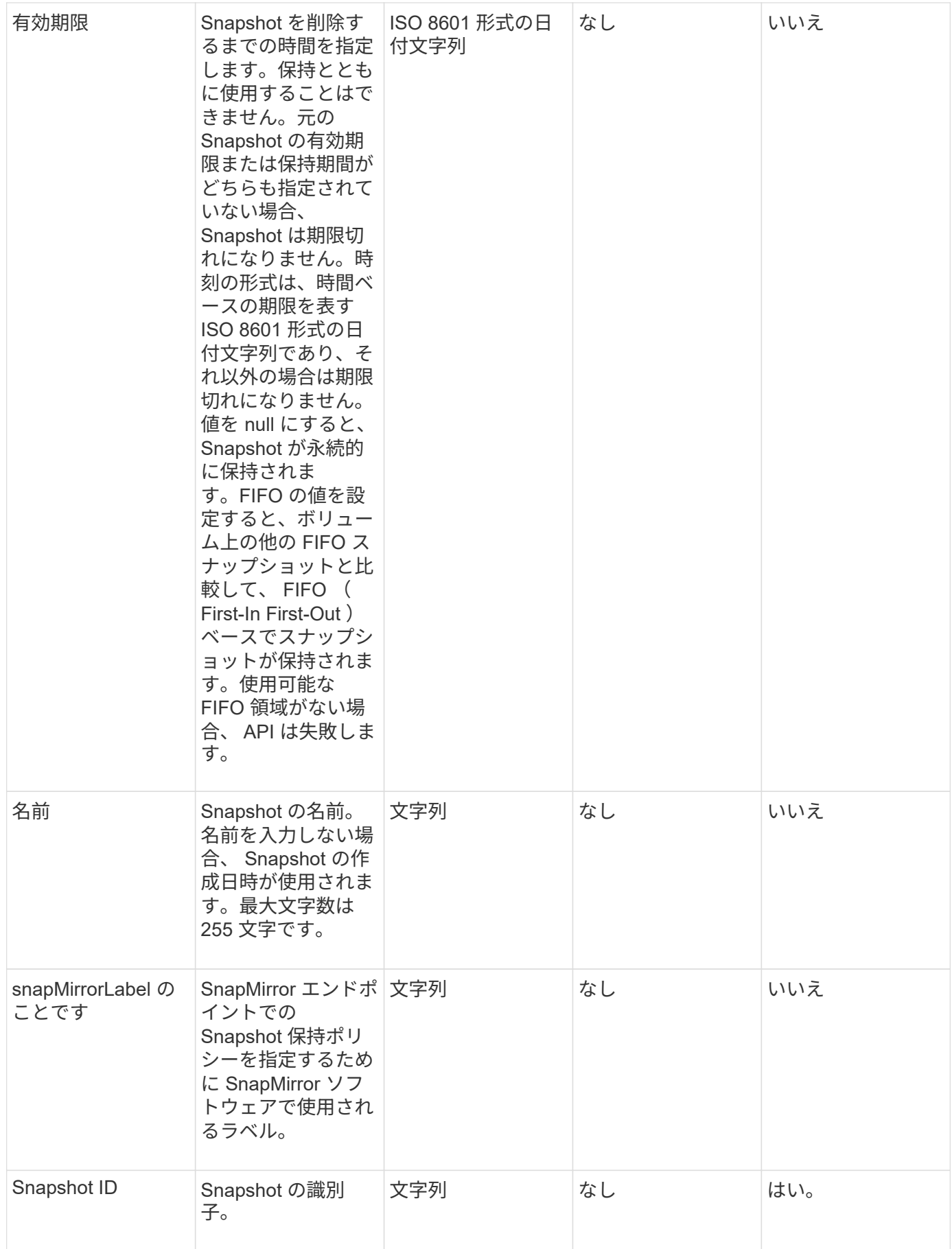

このメソッドの戻り値は次のとおりです。

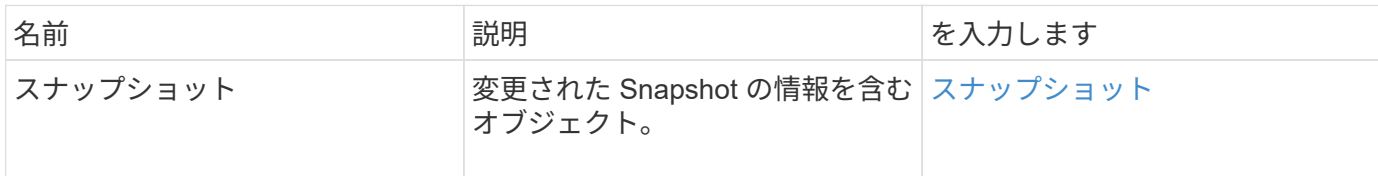

要求例

このメソッドの要求例を次に示します。

```
{
    "method": "ModifySnapshot",
    "params": {
      "snapshotID": 3114,
      "enableRemoteReplication": "true",
      "name" : "Chicago"
    },
    "id": 1
}
```
### 応答例

このメソッドの応答例を次に示します。

```
{
    "id": 1,
    "result": {
      "snapshot": {
        "attributes": {},
        "checksum": "0x0",
        "createTime": "2016-04-04T17:26:20Z",
        "enableRemoteReplication": true,
        "expirationReason": "None",
        "expirationTime": null,
        "groupID": 0,
        "groupSnapshotUUID": "00000000-0000-0000-0000-000000000000",
        "name": "test1",
        "snapshotID": 3114,
        "snapshotUUID": "5809a671-4ad0-4a76-9bf6-01cccf1e65eb",
        "status": "done",
        "totalSize": 5000658944,
        "virtualVolumeID": null,
        "volumeID": 1
      }
    }
}
```
9.6

## <span id="page-50-0"></span>**RollbackToGroupSnapshot**

「 RollbackToGroupSnapshot 」を使用すると、 Snapshot グループ内のすべてのボリュ ームを、それぞれのボリュームの Snapshot にロールバックできます。

グループ Snapshot にロールバックすると、グループ Snapshot 内に各ボリュームの一時 Snapshot が作成さ れます。

> • Snapshot を作成できるのは、クラスタフルが「ステージ 1 」、「ステージ 2 」、または「 ステージ 3 」の場合です。クラスタフルが「ステージ 4 」または「ステージ 5 」の場合、 Snapshot は作成されません。

• スライスの同期の実行中にグループSnapshotへのボリュームのロールバックが失敗するこ とがあります。再試行します RollbackToGroupSnapshot 同期が完了した後。

#### パラメータ

G

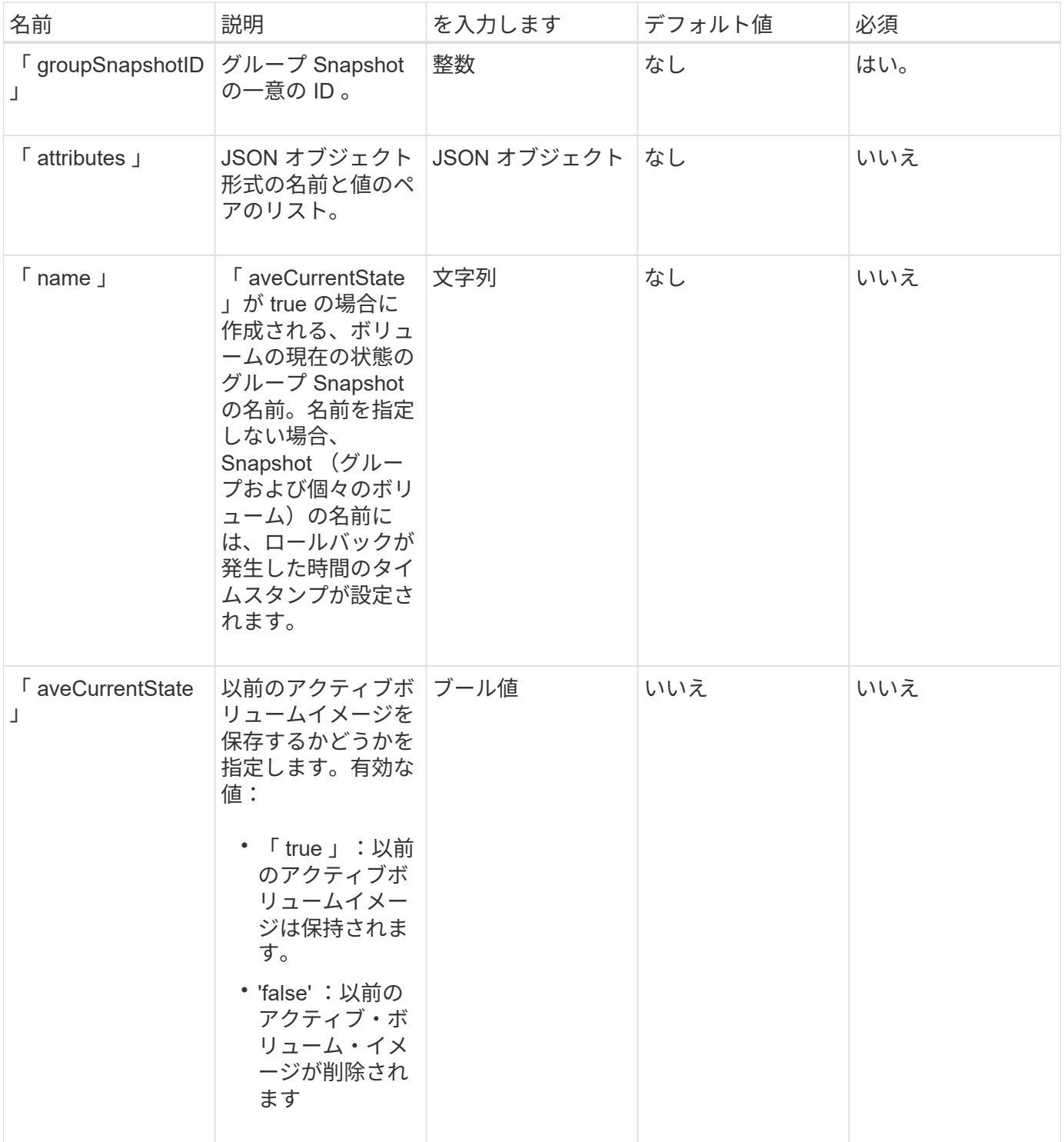

このメソッドの戻り値は次のとおりです。

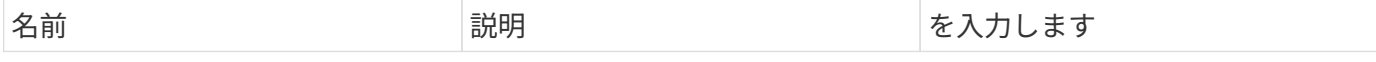

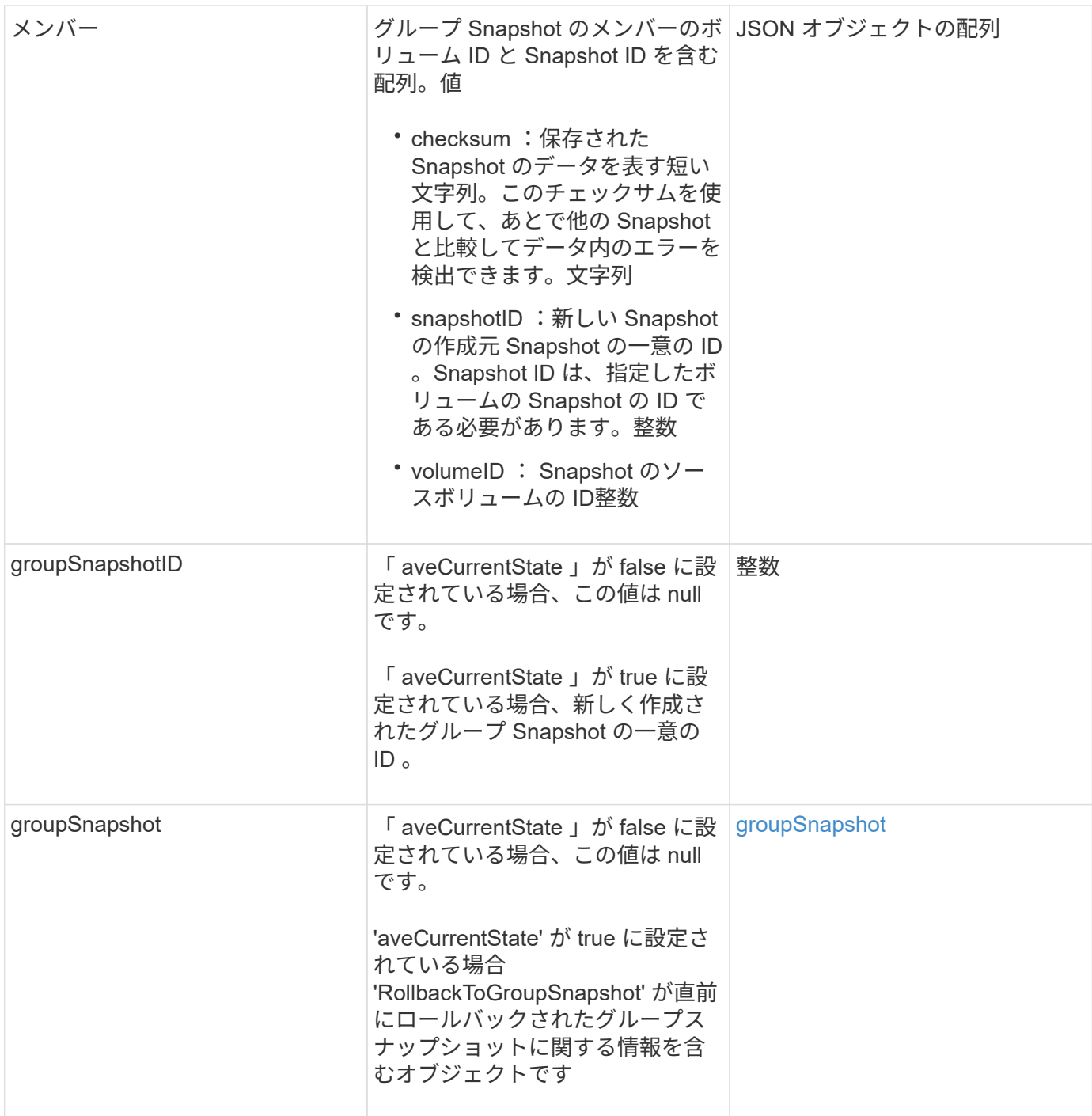

### 要求例

このメソッドの要求例を次に示します。

```
{
    "id": 438,
    "method": "RollbackToGroupSnapshot",
    "params": {
     "groupSnapshotID": 1,
     "name": "grpsnap1",
     "saveCurrentState": true
   }
}
```
## 応答例

このメソッドの応答例を次に示します。

```
{
    "id": 438,
    "result": {
      "groupSnapshot": {
        "attributes": {},
        "createTime": "2016-04-06T17:27:17Z",
        "groupSnapshotID": 1,
        "groupSnapshotUUID": "468fe181-0002-4b1d-ae7f-8b2a5c171eee",
        "members": [
\{  "attributes": {},
             "checksum": "0x0",
             "createTime": "2016-04-06T17:27:17Z",
             "enableRemoteReplication": false,
             "expirationReason": "None",
             "expirationTime": null,
             "groupID": 1,
             "groupSnapshotUUID": "468fe181-0002-4b1d-ae7f-8b2a5c171eee",
             "name": "2016-04-06T17:27:17Z",
             "snapshotID": 4,
             "snapshotUUID": "03563c5e-51c4-4e3b-a256-a4d0e6b7959d",
             "status": "done",
             "totalSize": 1000341504,
             "virtualVolumeID": null,
             "volumeID": 2
          }
      \frac{1}{2},
        "name": "2016-04-06T17:27:17Z",
        "status": "done"
      },
      "groupSnapshotID": 3,
      "members": [
        {
           "checksum": "0x0",
           "snapshotID": 2,
           "snapshotUUID": "719b162c-e170-4d80-b4c7-1282ed88f4e1",
           "volumeID": 2
        }
      ]
    }
}
```
## <span id="page-55-0"></span>**RollbackToSnapshot**

「 RollbackToSnapshot 」メソッドを使用すると、アクティブボリュームイメージの既 存のスナップショットを作成できます。このメソッドは、既存の Snapshot から新しい Snapshot を作成します。

新しい Snapshot がアクティブになり、既存の Snapshot は手動で削除するまで保持されま す。saveCurrentState パラメータを true に設定しないかぎり、以前にアクティブだった Snapshot は削除さ れます。

• cluster\_Full\*

- Snapshot を作成できるのは、クラスタフルが「ステージ 1 」、「ステージ 2 」、または「 ステージ 3 」の場合です。ステージが 4 または 5 に達すると、 Snapshot を作成できなく なります。
- スライスの同期中にボリュームをSnapshotにロールバックすると失敗することがありま す。再試行します RollbackToSnapshot 同期が完了した後。

#### パラメータ

 $(i)$ 

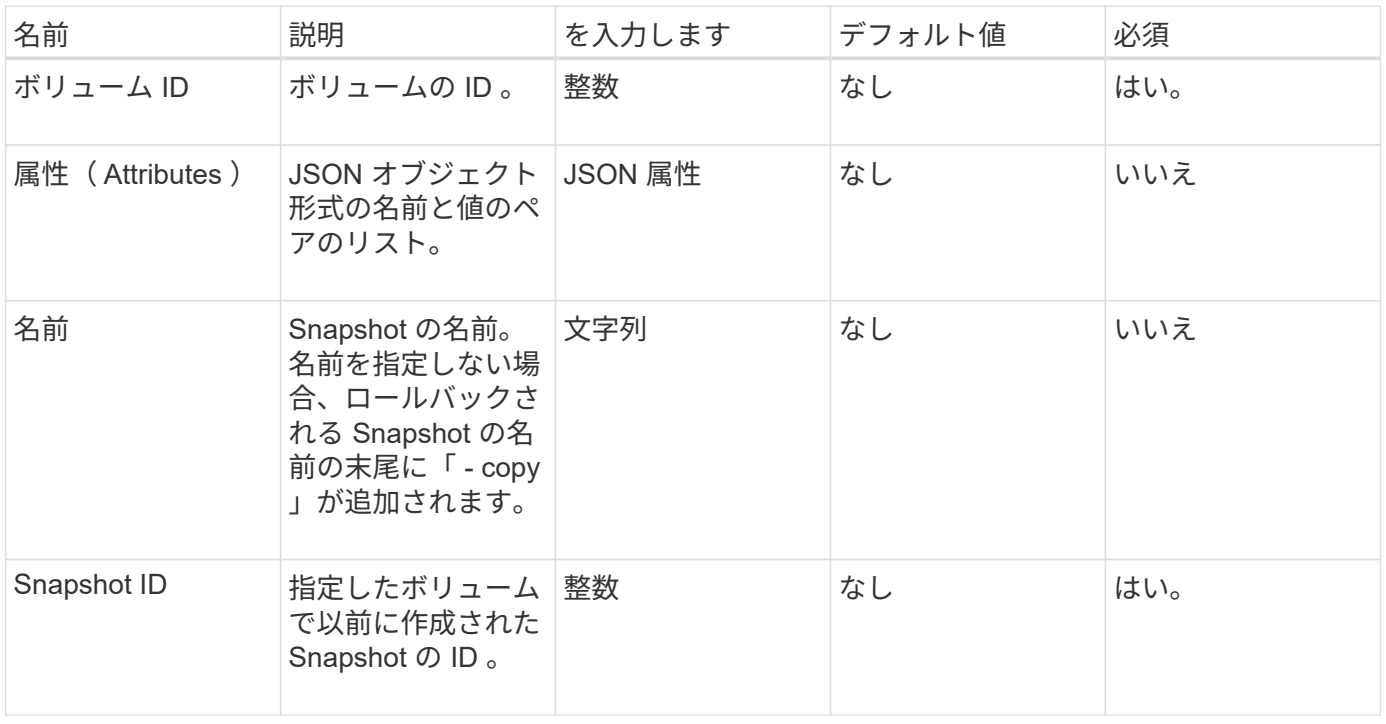

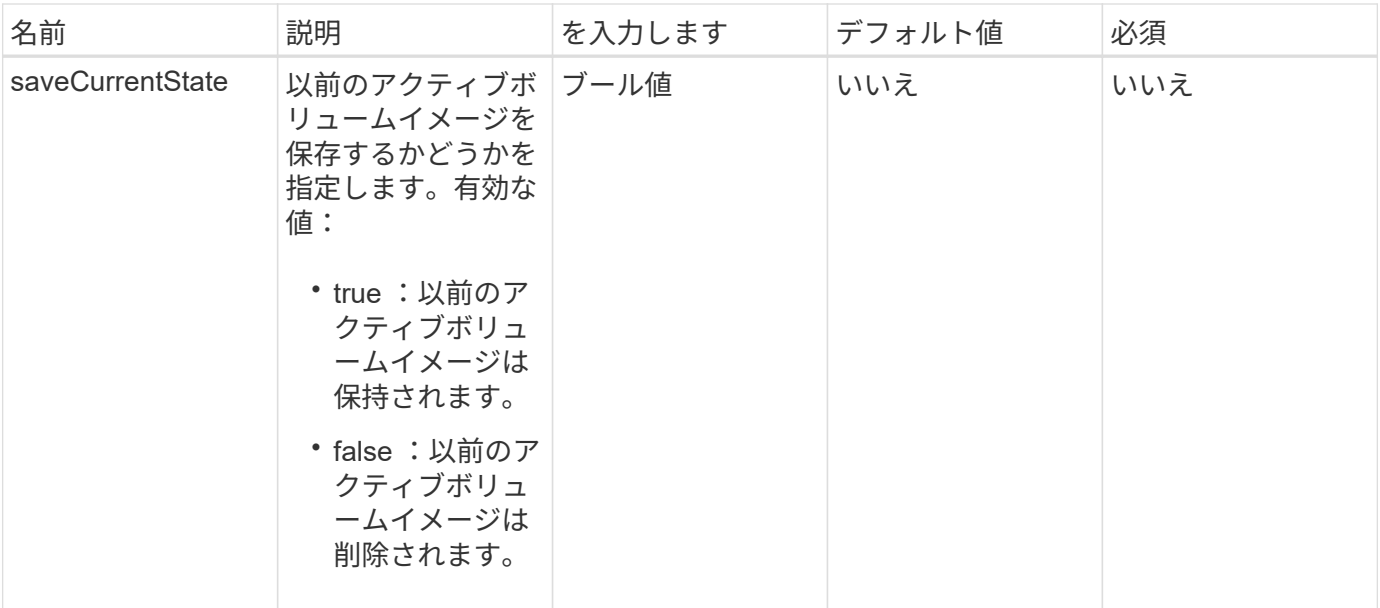

このメソッドの戻り値は次のとおりです。

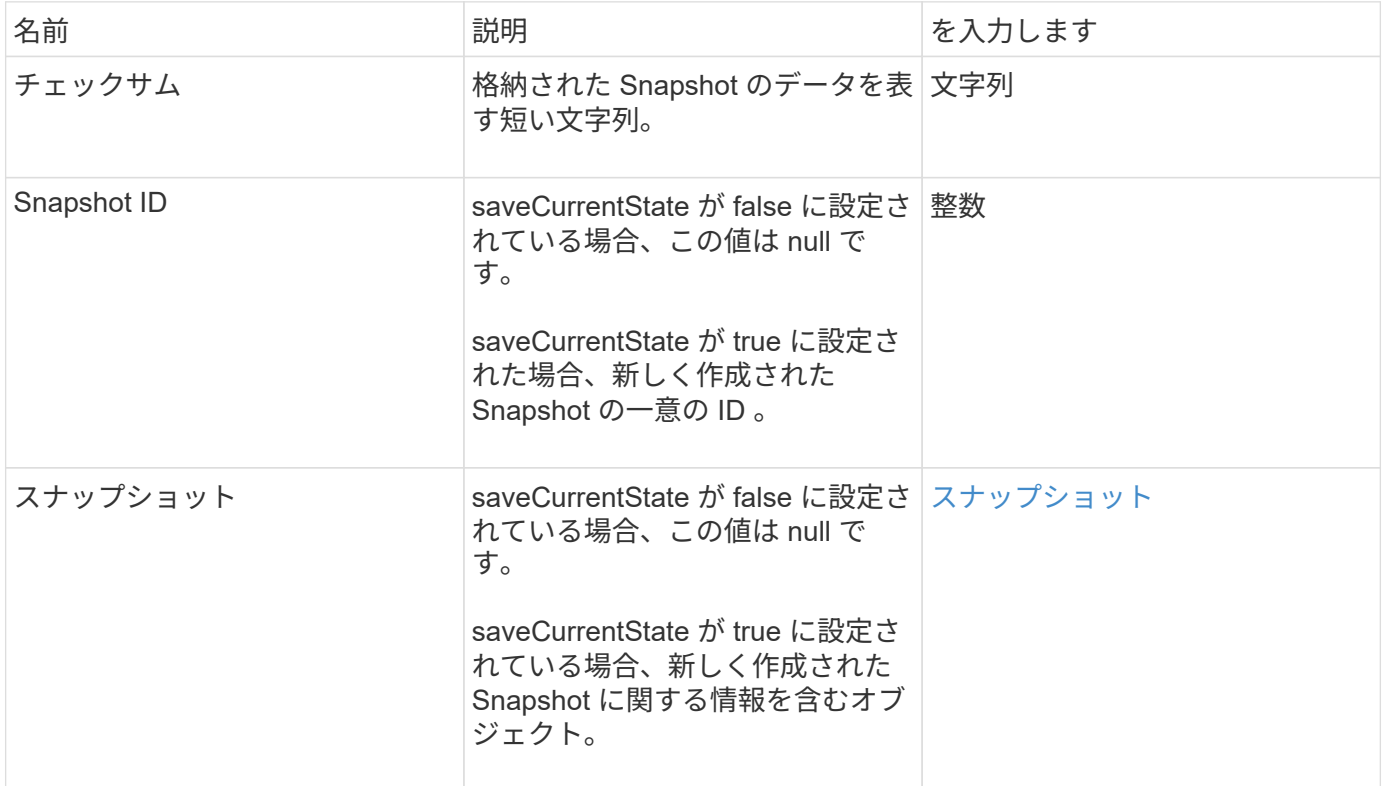

### 要求例

このメソッドの要求例を次に示します。

```
{
  "method": "RollbackToSnapshot",
  "params": {
      "volumeID": 1,
      "snapshotID": 3114,
      "saveCurrentState": true
    },
    "id": 1
}
```
### 応答例

このメソッドの応答例を次に示します。

```
{
   "id": 1,
    "result": {
      "checksum": "0x0",
      "snapshot": {
        "attributes": {},
        "checksum": "0x0",
        "createTime": "2016-04-04T17:27:32Z",
        "enableRemoteReplication": false,
        "expirationReason": "None",
        "expirationTime": null,
        "groupID": 0,
        "groupSnapshotUUID": "00000000-0000-0000-0000-000000000000",
        "name": "test1-copy",
        "snapshotID": 1,
        "snapshotUUID": "30d7e3fe-0570-4d94-a8d5-3cc8097a6bfb",
        "status": "done",
        "totalSize": 5000658944,
        "virtualVolumeID": null,
        "volumeID": 1
      },
      "snapshotID": 1
    }
}
```
#### 新規導入バージョン

9.6

Copyright © 2024 NetApp, Inc. All Rights Reserved. Printed in the U.S.このドキュメントは著作権によって保 護されています。著作権所有者の書面による事前承諾がある場合を除き、画像媒体、電子媒体、および写真複 写、記録媒体、テープ媒体、電子検索システムへの組み込みを含む機械媒体など、いかなる形式および方法に よる複製も禁止します。

ネットアップの著作物から派生したソフトウェアは、次に示す使用許諾条項および免責条項の対象となりま す。

このソフトウェアは、ネットアップによって「現状のまま」提供されています。ネットアップは明示的な保 証、または商品性および特定目的に対する適合性の暗示的保証を含み、かつこれに限定されないいかなる暗示 的な保証も行いません。ネットアップは、代替品または代替サービスの調達、使用不能、データ損失、利益損 失、業務中断を含み、かつこれに限定されない、このソフトウェアの使用により生じたすべての直接的損害、 間接的損害、偶発的損害、特別損害、懲罰的損害、必然的損害の発生に対して、損失の発生の可能性が通知さ れていたとしても、その発生理由、根拠とする責任論、契約の有無、厳格責任、不法行為(過失またはそうで ない場合を含む)にかかわらず、一切の責任を負いません。

ネットアップは、ここに記載されているすべての製品に対する変更を随時、予告なく行う権利を保有します。 ネットアップによる明示的な書面による合意がある場合を除き、ここに記載されている製品の使用により生じ る責任および義務に対して、ネットアップは責任を負いません。この製品の使用または購入は、ネットアップ の特許権、商標権、または他の知的所有権に基づくライセンスの供与とはみなされません。

このマニュアルに記載されている製品は、1つ以上の米国特許、その他の国の特許、および出願中の特許によ って保護されている場合があります。

権利の制限について:政府による使用、複製、開示は、DFARS 252.227-7013(2014年2月)およびFAR 5252.227-19(2007年12月)のRights in Technical Data -Noncommercial Items(技術データ - 非商用品目に関 する諸権利)条項の(b)(3)項、に規定された制限が適用されます。

本書に含まれるデータは商用製品および / または商用サービス(FAR 2.101の定義に基づく)に関係し、デー タの所有権はNetApp, Inc.にあります。本契約に基づき提供されるすべてのネットアップの技術データおよび コンピュータ ソフトウェアは、商用目的であり、私費のみで開発されたものです。米国政府は本データに対 し、非独占的かつ移転およびサブライセンス不可で、全世界を対象とする取り消し不能の制限付き使用権を有 し、本データの提供の根拠となった米国政府契約に関連し、当該契約の裏付けとする場合にのみ本データを使 用できます。前述の場合を除き、NetApp, Inc.の書面による許可を事前に得ることなく、本データを使用、開 示、転載、改変するほか、上演または展示することはできません。国防総省にかかる米国政府のデータ使用権 については、DFARS 252.227-7015(b)項(2014年2月)で定められた権利のみが認められます。

#### 商標に関する情報

NetApp、NetAppのロゴ、<http://www.netapp.com/TM>に記載されているマークは、NetApp, Inc.の商標です。そ の他の会社名と製品名は、それを所有する各社の商標である場合があります。